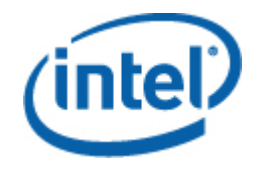

# 인텔**®** 커맨드 라인 인터페이스

사용자 안내서

인텔 커맨드 라인 인터페이스버전 *2.3* 

#### 법률 정보

이 문서의 내용은 인텔에서 개발한 서버 보드와 시스템을 지원할 목적으로 인텔® 제품과 함께 제공됩니다. 이 문서는 금반언 또는 기타 다른 방식으로 지적 재산권에 대한 명시적이거나 묵시적인 라이센스를 부여하지 않습니다. 해당 제품에 대한 인텔의 판매 규약과 조건에 명시된 경우를 제외하고, 인텔은 어떤 책임도 지지 않으며 특정 목적에의 적합성, 상업성 또는 특허, 저작권 또는 기타 지적 재산권 침해 등에 대한 책임이나 보증을 비롯하여 인텔 제품의 판매 및/또는 사용과 관련된 명시적 또는 암시적 보증을 배제합니다. 인텔 제품은 의학, 생명 구명, 생명 유지, 위험 통제 또는 안전 시스템이나 핵 시설 분야에 사용할 목적으로 만들어지지 않았습니다.

인텔은 언제든 예고 없이 사양과 제품 설명을 변경할 수 있습니다. 설계자는 "예약됨" 또는 "정의되지 않음"으로 표시된 기능이나 명령이 있는지 여부에 신경 쓰지 않고 그러한 기능이나 명령의 특성에 영향을 받지 않아야 합니다. 인텔에서는 향후 정의를 위해 이러한 기능과 명령을 예약해 두고 있으며 변경으로 인한 충돌 또는 비호환성에 대한 책임을 지지 않습니다. 이곳에 나온 정보는 예고 없이 변경될 수 있습니다. 이 정보를 사용하여 설계를 마치지 마십시오.

이 문서에 설명된 제품에는 제품이 발표된 사양과 달라지게 만들 수 있는 설계 결함이나 오류가 포함되었을 수 있습니다. 요청 시 현재 발견된 오류 목록이 제공됩니다.

최신 사양을 구하려는 경우나 제품을 주문하려는 경우 현지 인텔 영업 지사나 대리점에 문의하십시오.

인텔, 인텔 코어 및 제온은 미국 및/또는 기타 국가에서 인텔사의 상표입니다.

\* 타사 상표와 이름은 해당 회사의 소유입니다.

Copyright © 2004–2007 Intel Corporation. All rights reserved.

# 목차

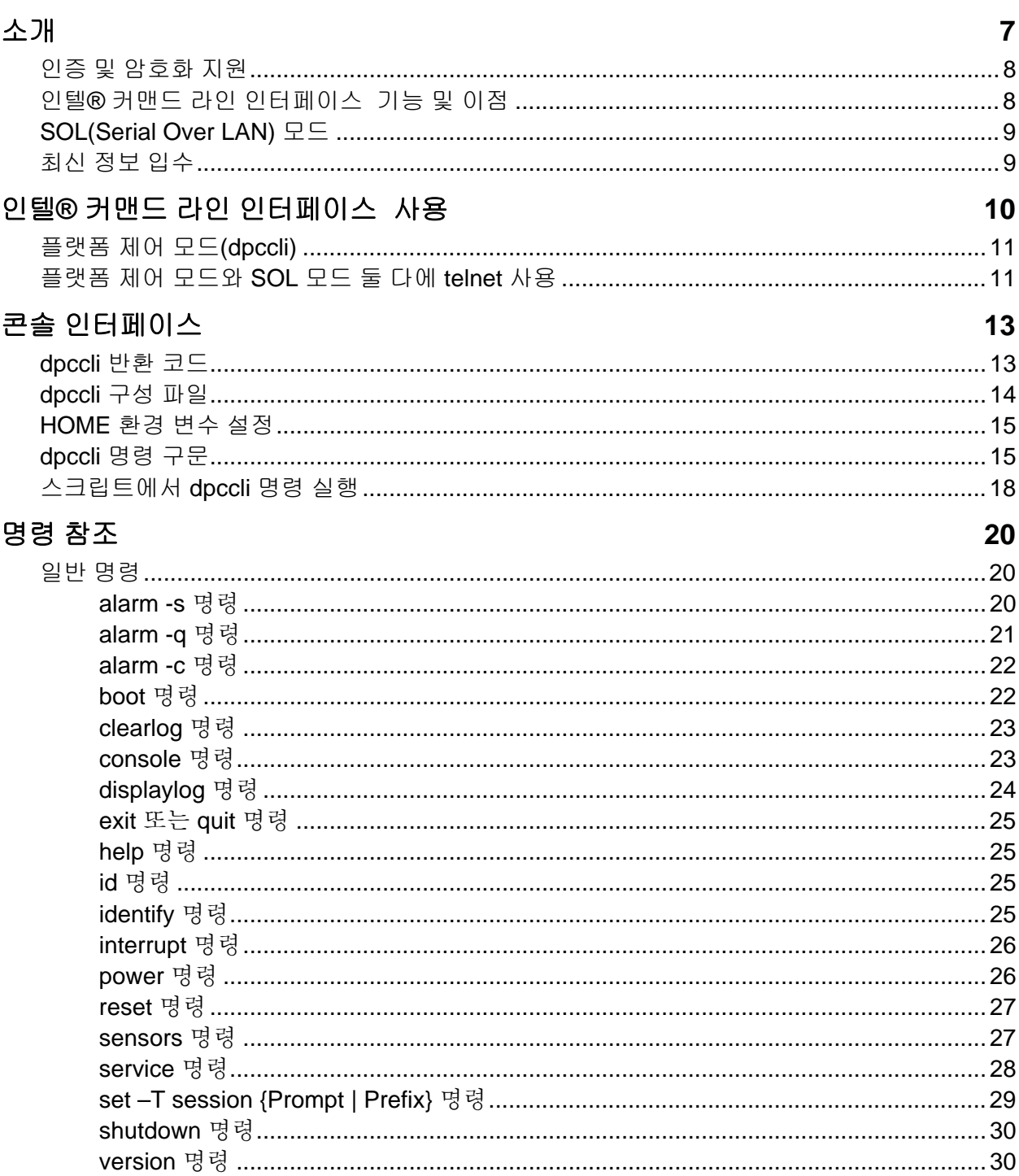

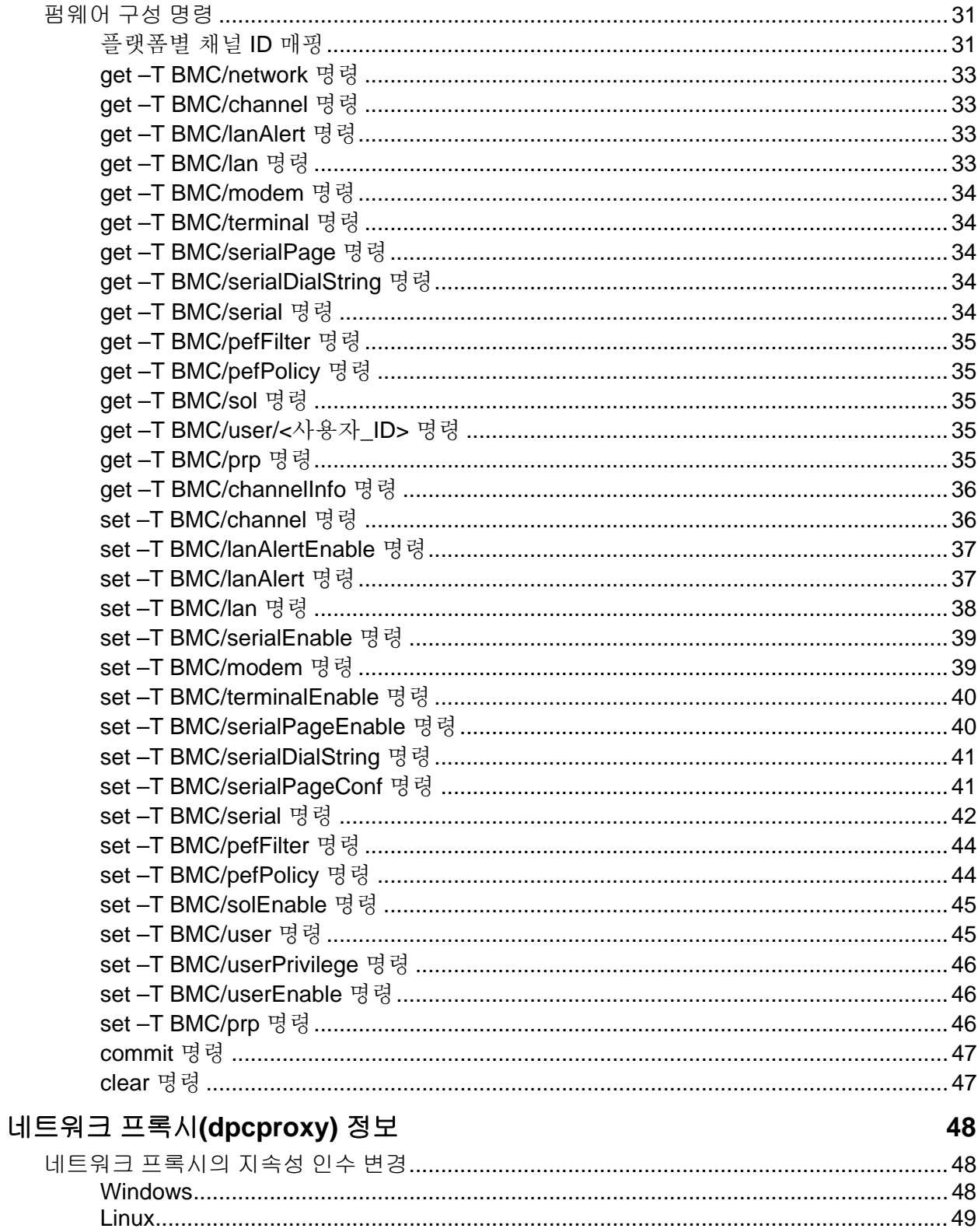

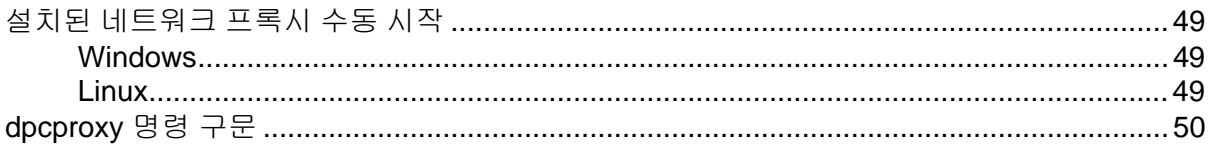

<span id="page-6-0"></span>인텔® 커맨드 라인 인터페이스 도구에는 플랫폼 제어 모드와 SOL(Serial over LAN) 콘솔 전환 모드의 두 가지 모드가 있습니다. 인텔 커맨드 라인 인터페이스 가 플랫폼 제어 모드이면 원격 시스템에 대한 명령을 실행할 수 있습니다. 인텔 커맨드 라인 인터페이스 가 SOL 콘솔 전환 모드일 때는 원격 시스템의 콘솔 출력 보기를 포함하여 원격 시스템 콘솔에서 수행 가능한 모든 작업을 LAN 연결을 통해 수행할 수 있습니다(SOL 을 사용하면 서버 직렬 포트의 데이터가 LAN 을 통해 전환될 수 있음).

인텔 커맨드 라인 인터페이스 는 관리 클라이언트 시스템이나 중앙 네트워크 프록시에서 실행되는 네트워크 프록시(dpcproxy)를 사용합니다. 네트워크 프록시는 인텔 서버와 함께 제공된 Intel System Management 소프트웨어 설치 프로그램을 사용하여 설치됩니다.

네트워크 프록시를 통해 원격 서버에 인텔 커맨드 라인 인터페이스 명령을 내리는 기본 방법에는 *dpccli* 라는 콘솔 인터페이스를 사용하는 방법과 telnet 을 사용하는 방법의 두 가지가 있습니다. 두 방법 모두 이 절에서 자세히 설명됩니다.

## 참고

인텔 커맨드 라인 인터페이스 를 *SOL* 모드로 전환하려면 원격 서버에 대한 *telnet* 연결을 사용하고 있어야 합니다*.* 원격 서버에 인텔 커맨드 라인 인터페이스명령을 내리기 위해 *dpccli* 를 실행할 경우에는 *SOL* 모드로 전환할 수도 없고 원격 서버를 *SOL* 모드로 시작하는 인텔 커맨드 라인 인터페이스명령이나 옵션을 사용할 수도 없습니다*.*

*Windows* 하이퍼터미널은 더 이상 인텔 커맨드 라인 인터페이스 나 *SOL* 용으로 지원되지 않습니다*.*

*dpccli*라는 인텔 커맨드 라인 인터페이스 는 관리 콘솔에서 실행되어 관리 콘솔과 네트워크 프록시(관리 대상 서버와 통신함) 간의 통신을 허용합니다. dpccli에 대한 자세한 내용은 [15](#page-14-1)페이지를 참조하십시오.

인텔 커맨드 라인 인터페이스 명령을 내리거나 SOL 모드로 작동하기 위해 telnet을 통해 원격 서버에 연결할 때는 telnet 명령줄에서 dpcproxy가 수신 대기하는 포트를 지정하여 dpcproxy에 telnet 세션을 연결해야 합니다. 필요한 telnet 구문은 [11](#page-10-1)페이지를 참조하십시오.

dpccli 를 통한 인텔 커맨드 라인 인터페이스 세션에는 dpccli 명령의 인수로 제공할 수 있는 서버 이름(또는 주소)과 로그인(사용자 및 암호)이 필요합니다.

dpccli 를 통한 인텔 커맨드 라인 인터페이스 세션이 실행 중인 경우 원하는 서버에 대한 연결이 설정되면 dpccli 프롬프트에서 해당 서버에 인텔 커맨드 라인 인터페이스 명령을 내리기 시작할 수 있습니다. 플랫폼 제어 모드(기본값)일 때는 telnet 을 통해 연결해도 동일한 dpccli 프롬프트가 표시되므로 dpccli 프롬프트에서 telnet 을 통해 인텔 커맨드 라인 인터페이스 명령을 내릴 수 있습니다.

# <span id="page-7-0"></span>인증 및 암호화 지원

인텔 커맨드 라인 인터페이스 는 대상 서버의 IPMI 버전에 따라 IPMI 1.0/1.5 와 IPMI 2.0 을 지원합니다. IPMI 1.0/1.5 로 통신할 때는 인텔 커맨드 라인 인터페이스 가 MD5 알고리즘을 사용하여 패킷을 인증합니다. IPMI 2.0 을 사용할 때는 인텔 커맨드 라인 인터페이스 가 HMAC-SHA1 알고리즘을 사용하여 패킷을 인증합니다. 어떤 패킷이 인증되는지는 제어할 수 없습니다.

인텔 커맨드 라인 인터페이스 는 IPMI 1.0/1.5 에서 통신하고 있는지 IPMI 2.0 에서 통신하고 있는지에 따라 다른 암호화 알고리즘을 지원합니다. IPMI 1.5 에서는 SOL 패킷만 암호화됩니다. 기본적으로 모든 SOL 패킷이 암호화됩니다. IPMI 2.0 에서는 모든 패킷을 암호화할 수 있습니다. AES-CBC 알고리즘이 패킷 암호화에 사용됩니다.

기본적으로 인증된 패킷만 암호화됩니다. 하지만 모든 명령을 암호화하거나 아무 명령도 암호화하지 않도록 인텔 커맨드 라인 인터페이스 를 설정할 수 있습니다. dpccli 명령 구문과 암호화 설정에 대한 자세한 내용은 [50](#page-49-1)페이지를 참조하십시오.

# 인텔**®** 커맨드 라인 인터페이스기능 및 이점

인텔 커맨드 라인 인터페이스 를 사용하면 그래픽 사용자 인터페이스가 아닌 명령줄에서 서버를 제어할 수 있습니다. 명령 프롬프트나 스크립트 파일에서 인텔 커맨드 라인 인터페이스 명령을 실행하여 다음 작업을 수행할 수 있습니다. 다음 작업만 수행할 수 있는 것은 아닙니다. 전체 인텔 커맨드 라인 인터페이스 명령 목록은 [20](#page-19-1)페이지를 참조하십시오.

- 1. 서버 전원 원격 켜기/끄기
- 2. 서버 원격 리셋
- 3. 시스템 ID 요청
- 4. 센서 값 읽기
- 5. BMC 네트워크 구성 표시
- 6. IPMI 1.0, 1.5 및 2.0 인증 지원
- 7. IPMI 버전에 따른 패킷 암호화

여러 원격 서버에 명령을 내리는 Perl 스크립트를 실행할 수도 있습니다. 다음 콘솔 중 하나를 사용하여 dpccli 또는 telnet 을 실행하고 인텔 커맨드 라인 인터페이스 명령을 내릴 수 있습니다.

- 8. Window 명령줄 환경(명령 프롬프트)
- 9. Linux 명령 셸

# <span id="page-8-0"></span>**SOL(Serial Over LAN)** 모드

인텔 커맨드 라인 인터페이스 의 SOL(Serial over LAN) 콘솔 전환 모드<sup>[1](#page-8-1)</sup>를 사용하면 LAN을 통해 서버의 베이스보드 UART와 관리 클라이언트 시스템 간에 직렬 문자 스트림을 투명하게 주고 받을 수 있습니다. SOL이 직렬 인터페이스보다 나은 점은 다음과 같습니다. 10.직렬 집중 장치가 필요하지 않습니다. 11.케이블 수가 줄어듭니다.

12.모니터, 마우스 또는 키보드 없이 원격으로 서버를 관리할 수 있습니다(헤드 없는 서버).

# 참고

*dpccli* 인터페이스는 형식화된 출력을 지원하지 않습니다*.* 인텔 커맨드 라인 인터페이스 를 *SOL* 콘솔 전환 모드로 사용할 때는 서버 콘솔과 달리 특수 문자의 형식이 올바르게 나타나지 않을 수도 있습니다*. SOL* 데이터를 보려면 *telnet* 을 통한 연결을 설정해야 합니다*.*

# 최신 정보 입수

 $\overline{a}$ 

시스템 요구 사항과 지원되는 운영체제를 비롯한 최신 인텔 커맨드 라인 인터페이스 정보는 Intel System Management 소프트웨어 CD 나 Intel Server Management 소프트웨어 CD 에 포함된 릴리스 노트를 참조하십시오.

<span id="page-8-1"></span><sup>1</sup> National Semiconductor 의 PC87431x "mini" BMC 제품군을 사용하는 시스템에서는 SOL 모드가 지원되지 않습니다.

<span id="page-9-0"></span>원격 서버에 인텔 커맨드 라인 인터페이스 명령을 내리는 방법에는 dpccli 를 통해 내리는 방법과 telnet 을 통해 내리는 방법의 두 가지가 있습니다. 두 방법 모두 아래에서 설명됩니다.

SOL 모드가 dpccli를 통해 지원되지 않으므로 인텔 커맨드 라인 인터페이스 를 SOL 모드로 사용하려면 telnet을 통해 원격 서버에 연결해야 합니다. 하지만 telnet을 통해 연결 중일 때는 연결 동작에 영향을 미치는 dpccli 명령줄 옵션을 사용할 수 없습니다(telnet을 사용하는 경우 dpccli 명령이 사용되지 않기 때문임). 따라서 서버에 대해 수행하고자 하는 작업에 따라 사용할 방법을 결정해야 합니다. dpccli 명령과 해당 옵션에 대한 자세한 내용은 [15](#page-14-1)페이지를 참조하십시오.

# 참고

지원되는 *Linux* 버전을 실행 중인 관리 콘솔에서 *SOL* 콘솔 전환 모드로 인텔*®* 커맨드 라인 인터페이스 를 사용할 때는 *[Backspace]* 키가 작동하지 않습니다*.* 지원되는 *Linux* 버전을 실행 중인 관리 콘솔에서 *SOL* 콘솔 전환 모드로 명령줄 인터페이스*(*인텔 커맨드 라인 인터페이스 *)*를 사용할 때는 *[Ctrl]-[Backspace]*를 사용해야 합니다*.*

# 참고

플랫폼 제어 모드와 *SOL* 모드[2](#page-9-1) 둘 다 네트워크 프록시를 사용하여 원격 관리 대상 서버와 통신합니다*.* 이는 본 안내서에서 설명하는 *telnet* 명령*([11](#page-10-1)*페이지 참조*)*의 경우 네트워크 프록시*(dpcproxy)*가 수신 대기하는 포트인 포트 *623* 을 *telnet*에 사용하도록 지정하기 때문입니다*.*

# 참고

*dpccli* 또는 *telnet* 을 사용하여 하나의 서버에 대해 설정할 수 있는 동시 연결 수는 네 개뿐입니다*.* 이는 *dpcproxy* 가 원격 서버의 *BMC* 에 직접 연결하고 *BMC* 가 네 개의 동시 연결만 지원하기 때문입니다*.* 다섯 번째 연결을 시도하면 암호 입력 후 *15-20* 초 정도가 지날 때 다음 메시지가 표시됩니다*.*

잘못된 암호*(Invalid Password)*  연결 실패*(Connection Failed)*

그런 다음 운영체제 프롬프트가 나타납니다*.* 다른 응용 프로그램*(*예*:* 시스템 관리*)*에서 해당 서버에 대해 설정한 대역외 연결은 모두 해당 서버의 *BMC* 에 대해 설정할 수 있는 총 연결 수인 네 개에 포함됩니다*.*

 $\overline{a}$ 

<span id="page-9-1"></span> $^{\rm 2}$  National Semiconductor 의 PC87431x "mini" BMC 제품군을 사용하는 시스템에서는 SOL 모드가 지원되지 않습니다.

# <span id="page-10-0"></span>플랫폼 제어 모드**(dpccli)**

# 참고

*dpccli*와 함께 인텔 커맨드 라인 인터페이스세션을 시작하려면 네트워크 프록시*(dpcproxy)*가 관리 콘솔에서 또는 중앙 네트워크 프록시 시스템에서 실행되고 있어야 합니다*.* 하지만 설치 프로그램에서 네트워크 프록시를 설치하여 재부팅 시 자동으로 시작되도록 설정하기 때문에 기본적으로 별다른 작업을 하지 않아도 네트워크 프록시가 실행됩니다*.* 네트워크 프록시에 대한 자세한 내용은 *[48](#page-47-1)*페이지를 참조하십시오*.*

#### **Windows** 명령 프롬프트 사용

플랫폼 제어 모드로 서버에 연결하여 인텔 커맨드 라인 인터페이스 명령을 사용하려면 다음과 같이 하십시오.

dpccli 명령을 입력하고 명령줄 옵션([15](#page-14-2)페이지 참조)을 지정합니다.

"Server:" 프롬프트에 연결할 서버의 IP 주소나 DNS 이름을 입력합니다.

대상 시스템의 BMC 사용자 이름과 암호를 입력합니다.

인증이 수행된 후 "로그인 성공" 메시지와 dpccli> 프롬프트가 나타나면 인텔 커맨드 라인 인터페이스 명령을 입력할 수 있습니다.

# **Linux** 셸 사용

Linux 명령줄 셸에서 플랫폼 제어 모드로 서버에 연결하여 인텔 커맨드 라인 인터페이스 명령을 사용하려면 다음과 같이 하십시오.

다음 명령을 입력하고 명령줄 옵션([15](#page-14-2)페이지 참조)을 지정합니다.

/usr/local/cli/dpccli

"Server:" 프롬프트에 연결할 서버의 IP 주소나 DNS 이름을 입력합니다.

대상 시스템의 BMC 사용자 이름과 암호를 입력합니다.

인증이 수행된 후 로그인 성공 메시지와 dpccli> 프롬프트가 나타나면 인텔 커맨드 라인 인터페이스 명령을 입력할 수 있습니다. "console" 명령을 사용하여 SOL 콘솔 전환 모드로 전환하려면 아래의 플랫폼 제어 [모드와](#page-10-1) **SOL** 모드 둘 다에 telnet 사용에서 설명하는 대로 먼저 관리 대상 서버에 대한 telnet 세션을 열어야 합니다.

# <span id="page-10-1"></span>플랫폼 제어 모드와 **SOL** 모드 둘 다에 **telnet** 사용

# 참고

지원되는 *Linux* 버전을 실행 중인 관리 콘솔에서 *SOL* 콘솔 전환 모드로 인텔 커맨드 라인 인터페이스 를 사용할 때는 *[Backspace]* 키가 작동하지 않습니다*.* 지원되는 *Linux* 버전을 실행 중인 관리 콘솔에서 *SOL* 콘솔 전환 모드로 명령줄 인터페이스*(*인텔 커맨드 라인 인터페이스 *)*를 사용할 때는 *[Ctrl]-[Backspace]*를 사용해야 합니다*.* 

SOL 모드[3](#page-11-0) 에는 양쪽 시스템에서 실행 중인 운영체제(Windows 또는 Linux)에 관계없이 관리 콘솔에서 네트워크 프록시 서버로의 telnet 세션이 필요합니다. 아래에서 설명하는 대로 원격 서버에 대한 telnet 세션을 시작하십시오.

운영체제의 명령 프롬프트에 "telnet xxx.xxx.xxx.xxx 623"을 입력한 다음 <Enter> 키를 누릅니다. xxx는 네트워크 프록시를 실행 중인 시스템의 IP 주소입니다. 이는 프록시가 설치된 중앙 네트워크 서버일 수 있습니다. 로컬 시스템에 연결 중인 경우에는 시스템의 IP 주소 대신에 "localhost"를 사용합니다. 623 은 인텔 커맨드 라인 인터페이스 연결에 필요한 기본 포트 주소입니다. dpcproxy 명령을 실행하는 동안 이 포트 주소가 변경되면 해당 포트 주소[\(50](#page-49-1)페이지의 dpcproxy 구문 참조)를 사용합니다. 예를 들면 다음과 같습니다.

telnet 10.7.162.58 623

또는

telnet localhost 623

"Server:" 프롬프트에 연결할 서버의 IP 주소나 DNS 이름을 입력합니다.

대상 시스템의 BMC 사용자 이름과 암호를 입력합니다.

인증이 수행된 후 로그인 성공 메시지와 dpccli> 프롬프트가 나타납니다. telnet을 통해 연결해도 기본적으로 인텔 커맨드 라인 인터페이스 가 플랫폼 제어 모드로 시작됩니다. 이제 인텔 커맨드 라인 인터페이스 명령[\(18](#page-19-2)페이지의 명령 목록 참조)을 입력하거나 아래에서 설명하는 대로 SOL 콘솔 전환 모드로 전환할 수 있습니다.

#### 참고

*SOL* 연결을 통해 원격 서버의 *BIOS* 설정 유틸리티를 사용 중인 경우 *F10* 키를 눌러 *BIOS*  설정 유틸리티를 종료하면 원격 서버에 대한 *SOL* 연결이 끊기므로 서버에 대한 *SOL* 연결을 다시 설정해야 합니다*.*

#### <span id="page-11-1"></span>플랫폼 제어 모드와 **SOL** 콘솔 전환 모드 간의 전환

아래에서 설명하는 대로 telnet을 사용하여 네트워크 프록시를 통해 원격 서버에 연결하면 원격 시스템에서 인텔 커맨드 라인 인터페이스 명령을 실행할 수 있는 플랫폼 제어 모드로 인텔 커맨드 라인 인터페이스 세션이 시작됩니다. SOL 콘솔 전환 모드 4로 전환하려면 인텔 커맨드 라인 인터페이스 명령 "console"[\(23](#page-22-1)페이지 참조)을 실행하십시오. SOL 콘솔 전환 모드를 종료하고 플랫폼 제어 모드로 돌아가려면 물결표와 마침표로 된 키 시퀀스(~.)를 입력하십시오. 그러면 콘솔이 플랫폼 제어 모드로 다시 전환됩니다. dpcproxy 명령의 redirectexit 옵션을 사용하여 모드를 전환하는 문자 시퀀스를 변경할 수 있습니다([50](#page-49-1)페이지의 전체 dpcproxy 명령 구문 참조).

 $\overline{a}$ 

<span id="page-11-0"></span> $^3$  National Semiconductor 의 PC87431x "mini" BMC 제품군을 사용하는 시스템에서는 SOL 모드가 지원되지 않습니다.

# <span id="page-12-0"></span>콘솔 인터페이스

명령 프롬프트 콘솔의 경우 dpccli 를 시작해야 인텔 커맨드 라인 인터페이스 명령에 액세스할 수 있습니다. dpccli 실행 파일은 콘솔과 네트워크 프록시를 연결하는 인터페이스 역할을 합니다. 인터페이스가 시작되면 서버에 연결하여 명령을 입력할 수 있습니다.

콘솔 인터페이스는 표준 콘솔 입/출력을 사용하는 스크립팅 환경에서 특히 유용하며 형식화된 출력이 필요하지 않을 경우 간단한 대화식 인터페이스로도 유용합니다.

# **dpccli** 반환 코드

dpccli를 종료하면 환경에 상태 코드가 반환됩니다. 정상 종료는 dpccli 세션이 열린 동안 인텔 커맨드 라인 인터페이스 명령 "exit" 또는 "quit"([24](#page-23-1)페이지 참조)를 사용하여 수행됩니다. 네트워크 프록시(dpcproxy)를 호출할 때 -e 옵션을 사용하면 오류 조건이 발생할 때마다 dpccli가 비정상적으로 종료됩니다. -e 옵션을 사용하지 않은 경우에는 마지막 반환 코드만 볼 수 있습니다. 즉, 세션이 열린 동안 여러 오류가 발생한 경우 정상적으로 종료하면 마지막 오류의 반환 코드만 표시됩니다.

-e 옵션을 네트워크 프록시용으로 설정하려면 [48](#page-47-2)페이지에 있는 지속성 인수(재부팅 시 네트워크 프록시가 재시작될 때마다 읽을 인수) 설정 정보를 참조하십시오.

exit 또는 quit 명령으로 dpccli 를 종료하거나 오류로 인해 dpccli 가 종료될 때 반환 코드를 보려면 명령 프롬프트에서 해당 운영체제에 따라 다음 명령 중 하나를 입력하십시오.

Linux: echo \$?

Windows: echo %errorlevel%

다음은 dpccli 가 반환할 상태 코드입니다. 여기서 반환 코드의 값이 0 이 아니면 오류 조건이 발생한 것입니다.

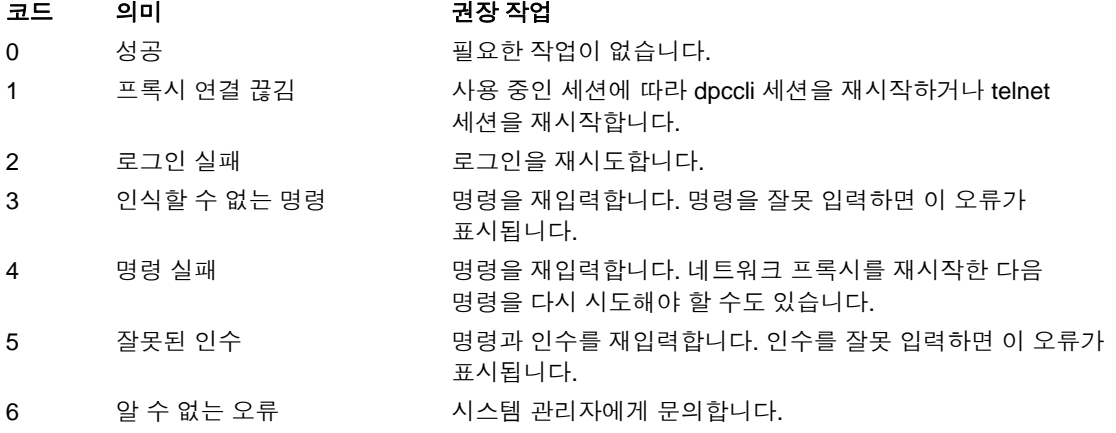

# <span id="page-13-2"></span><span id="page-13-0"></span>**dpccli** 구성 파일

dpccli 콘솔 인터페이스를 정기적으로 시작하는 환경에서는 일반 명령줄 옵션으로 이루어진 구성 파일을 설정할 수 있습니다. 이 파일은 [15](#page-14-1)페이지에서 -i 옵션에 대해 설명한 "입력 파일"과는 다릅니다. 그러면 매번 명령줄에 옵션을 입력하지 않아도 됩니다. 예를 들어, -P 옵션을 사용하여 중앙 네트워크 프록시의 네트워크 주소를 이 파일에 넣을 수 있습니다. dpccli를 시작할 때마다 dpccli가 구성 파일을 읽고 파일에서 네트워크 프록시를 가져옵니다.

# 참고

".dpcclirc" 구성 파일은 dpccli 명령이 운영체제의 명령 프롬프트에서 실행될 때만 참조됩니다*. [11](#page-10-1)*페이지에서 설명하는 대로 *telnet*을 사용하여 관리 대상 서버에 연결하면 *.dpcclirc* 파일이 참조되지 않습니다*.*

기본적으로 dpccli 는 **HOME** 환경 변수(아래 내용 참조)에 지정된 디렉토리에서 먼저 *.dpcclirc* 라는 파일을 찾은 다음 현재 작업 디렉토리에서 이 파일을 찾습니다. 명령줄에서 -r 옵션을 사용하여 파일 이름과 해당 경로를 명시적으로 지정할 수 있습니다.

### 참고

*dpccli* 명령줄*([15](#page-14-1)*페이지 참조*)*에서 지정한 옵션은 항상 구성 파일에서 지정한 옵션보다 우선합니다*.* 일부 *dpccli* 옵션은 *.dpcclirc*에서 지원되지 않습니다*.* 지원되는 옵션은 다음과 같습니다*.*

*a, c*[4](#page-13-1) *, I, v, i, o, p, P, s, u*

명령 텍스트는 구성 파일을 통해 처리되지 않습니다. 인식할 수 없거나 지원되지 않는 옵션은 자동으로 무시됩니다. 따라서 빈 행이나 옵션 문자가 아닌 문자(예: #)로 시작되는 주석을 구성 파일에 넣을 수 있습니다.

구성 파일을 만들 때는 다른 행에 각 옵션을 입력하십시오. 각 행마다 옵션 문자로 시작해야 하지만 필요하면 옵션 문자 앞에 하이픈을 입력할 수도 있습니다. 적용할 인수는 옵션 뒤에 입력하십시오. 이 때 "-s 서버\_이름"과 같이 옵션과 인수 사이에 공백을 넣어야 합니다. [15](#page-14-1)페이지의 옵션 목록을 참조하십시오.

 $\overline{a}$ 

<span id="page-13-1"></span><sup>4</sup> National Semiconductor 의 PC87431x "mini" BMC 제품군을 사용하는 시스템에서는 이 명령 옵션이 지원되지 않습니다.

# <span id="page-14-3"></span><span id="page-14-0"></span>**HOME** 환경 변수 설정

# 참고

이미 다른 응용 프로그램에서 *HOME* 환경 변수를 사용하고 있을 수 있습니다*.* 이 설정을 변경하기 전에 *HOME* 이 사용되고 있지 않은지 확인하십시오*.*

#### **Linux**

앞서 설명한 대로 dpccli 는 기본적으로 HOME 환경 변수에 지정된 디렉토리에서 먼저 .dpcclirc 라는 파일을 찾은 다음 현재 작업 디렉토리에서 이 파일을 찾습니다

HOME 환경 변수를 설정하려면 다음 중 하나를 수행하십시오.

다음 재부팅 때까지 임시로 HOME 변수를 설정하려면 다음 명령을 입력하십시오. export HOME=*<*경로*>*

영구적으로 HOME 변수를 설정하려면 /etc/profile 스크립트를 편집하고 export HOME=<경로> 줄을 추가하십시오.

#### <span id="page-14-2"></span>**Windows**

바탕 화면에서 "내 컴퓨터" 아이콘을 마우스 오른쪽 단추로 누른 다음 "등록정보(또는 속성)"을 선택하여 "시스템 등록정보(또는 시스템 속성)" 대화 상자에 액세스하고 "고급" 탭을 누른 다음 "환경 변수"를 선택하십시오. 여기서 HOME 변수를 추가하고 원하는 대로 경로를 정의하십시오.

# <span id="page-14-1"></span>**dpccli** 명령 구문

dpccli 명령줄 구문은 다음과 같습니다.

dpccli {[-?] | [-h]} | {[-s 서버] [-u 사용자] [-p 암호] [-i 입력*\_*파일] [-o 출력*\_*파일] [-c] [-I] [-v] [-P 네트워크*\_*프록시] [-a 대체*\_*포트] [-r *RC\_*파일][텍스트]...}

# 참고

명령줄 옵션과 연관되지 않은 텍스트가 명령줄 맨 앞에 나오면 네트워크 프록시에 전송할 텍스트가 시작된다고 인식하기 때문에 이러한 텍스트는 명령줄 맨 끝에 입력해야 합니다*.*

#### 참고

*[-o* 출력*\_*파일*]* 옵션은 *[-i* 입력*\_*파일*]* 옵션과 함께 사용하는 것이 좋습니다*. [-o]*를 사용할 때 *[ -i]*를 사용하지 않으면 모든 출력이 콘솔 대신에 *-o* 옵션에서 지정한 파일로 향하기 때문에 인텔 커맨드 라인 인터페이스 가 제대로 작동해도 멈춘 것처럼 보일 수 있습니다*.*

# **dpccli** 명령줄 옵션

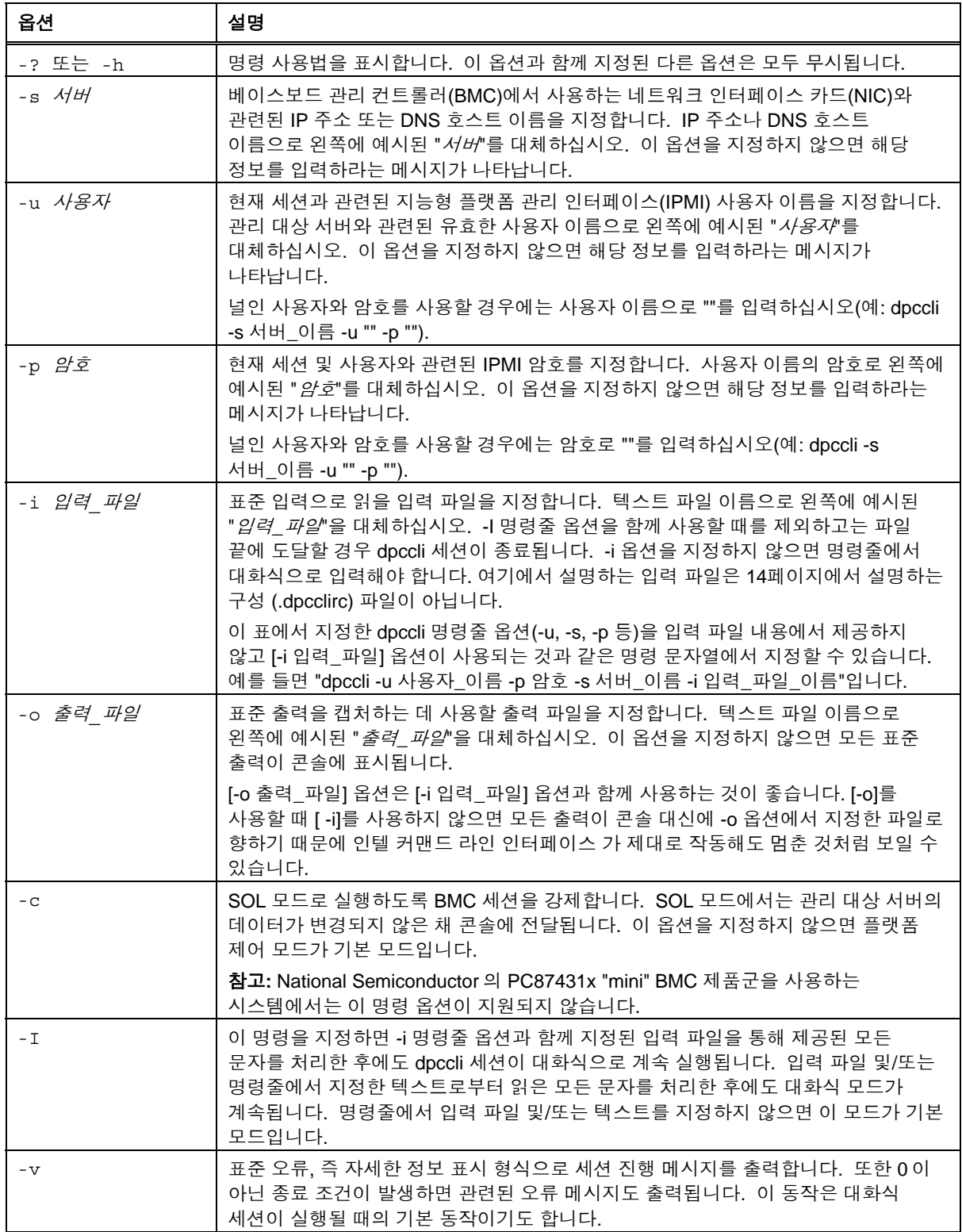

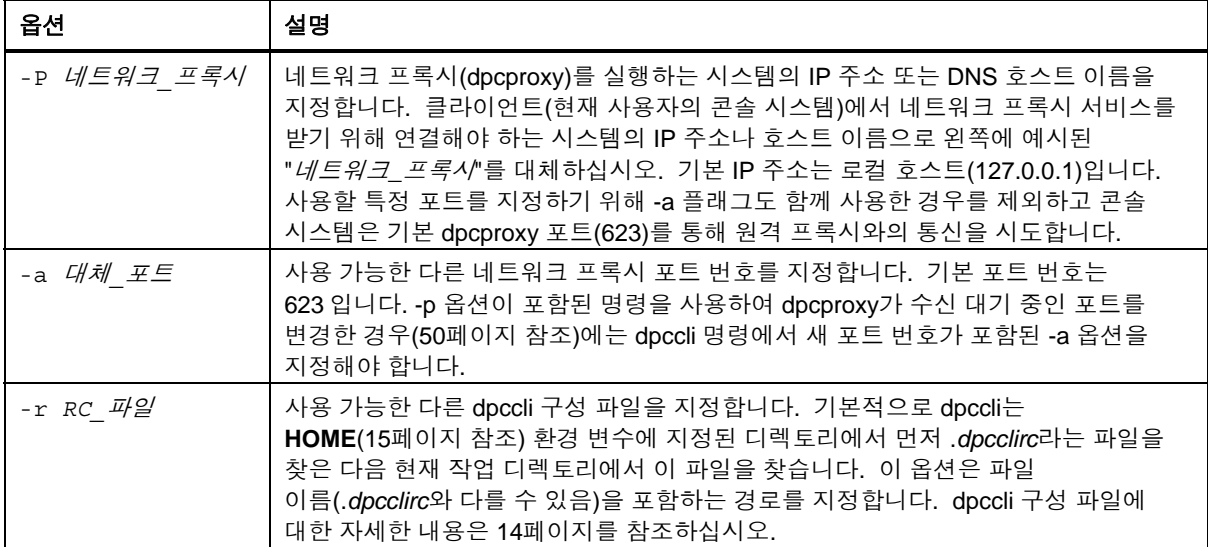

# <span id="page-17-0"></span>스크립트에서 **dpccli** 명령 실행

dpccli 를 사용자가 만든 스크립트의 일부로 실행하여 여러 서버에서 정보를 검색하거나 여러 서버의 상태를 모니터할 수 있습니다. 다음은 입력 및 출력 파일을 사용하여 서버를 질의하고 나중에 구문 분석을 통해 데이터를 얻을 수 있는 파일에 정보를 저장하는 방법의 예입니다.

입력 파일 예제

111.112.113.20 (널 사용자 이름. 캐리지 리턴만, 공백 또는 탭 없음) (널 암호. 캐리지 리턴만, 공백 또는 탭 없음) sensors -v get –T BMC/network/1

실행할 스크립트 명령

./dpccli -i 입력\_파일\_이름 -o 출력\_파일\_이름

위의 입력 파일 예제를 토대로 만든 출력 파일

```
Server: 111.112.113.20 
user name: 
Password: 
Login successful
dpccli> sensors -v
04/08/02 | 06:56:18 | Baseboard 1.25V | ok | 1.24 | Volts
04/08/02 | 06:56:18 | Baseboard 2.5V | ok | 2.47 | Volts
04/08/02 | 06:56:18 | Baseboard 3.3V | ok | 3.29 | Volts
04/08/02 | 06:56:18 | Baseboard 3.3VSB | ok | 3.28 | Volts
04/08/02 | 06:56:18 | Baseboard 5.0V | ok | 4.97 | Volts
04/08/02 | 06:56:18 | Baseboard 12V | ok | 11.97 | Volts
04/08/02 | 06:56:18 | Baseboard -12V | ok | -11.97 | Volts
04/08/02 | 06:56:19 | Baseboard VBAT | ok | 3.07 | Volts
04/08/02 | 06:56:19 | Processor VRM | ok | 1.45 | Volts
04/08/02 | 06:56:19 | Baseboard Temp | ok | 30.00 | Celsius
04/08/02 | 06:56:19 | FntPnl Amb Temp | ok | 28.00 | Celsius
04/08/02 | 06:56:19 | Processor1 Temp | ok | 37.00 | Celsius
04/08/02 | 06:56:19 | Processor2 Temp | ok | 36.00 | Celsius
```
04/08/02 | 06:56:19 | PwrDstBd Temp | ok | 27.00 | Celsius 04/08/02 | 06:56:19 | PwrDstBrd Fan | ok | 7320.00 | RPM 04/08/02 | 06:56:19 | System Fan 3 | ok | 3872.00 | RPM 04/08/02 | 06:56:19 | System Fan 1 | ok | 5852.00 | RPM dpccli> get –T BMC/network/1 IPAddress: 111.112.113.20 IP Address Source: static MAC Address: 00:03:47:A4:FC:7D subnet Mask: 255.255.255.0 Gateway: 111.112.113.20 dpccli> exit

# <span id="page-19-1"></span><span id="page-19-0"></span>명령 참조

# 일반 명령

다음 인텔 커맨드 라인 인터페이스 명령은 별도로 지정한 경우를 제외하고 일반 용도로 사용됩니다. 이 절 뒤의 다음 절(펌웨어 구성 명령)에서는 대상 시스템 펌웨어별 명령에 대해 설명합니다. 지원되는 명령을 확인하려면 해당 서버와 함께 제공된 설명서를 참조하십시오.

# **alarm -s** 명령

이 명령은 전화 회사(telco) 경보 기능용 하드웨어로 구성된 서버에만 사용할 수 있습니다.

### 참고

<span id="page-19-2"></span>이 명령은 베이스보드 관리 컨트롤러가 있는 *Intel Carrier Grade Server* 에서만 지원됩니다*. National Semiconductor* 의 *PC87431x "mini" BMC* 제품군을 사용하는 시스템에서는 이 명령이 지원되지 않습니다*.* 지원되지 않는 서버에 이 명령을 내리면 명령이 부적합하다는 오류 메시지가 반환됩니다*.*

# 구문**:**

alarm -s -a *id* -l 심각도

#### 설명**:**

–s 옵션은 이 명령을 "경보 설정" 명령으로 지정합니다. 이 명령은 Telco 경보 데이터이스에 단일 Telco 경보 레코드를 추가합니다. 인텔 커맨드 라인 인터페이스 의 생성기 ID 는 항상 41h 입니다. 다음은 새 경보를 추가하는 alarm 명령의 예입니다. alarm –s –a 25 –l MJR

#### 옵션**(**모두 필수**):**

-s "경보 설정" 명령을 지정합니다.

-a 경보 ID 를 설정합니다.

-l 경보 심각도를 설정합니다. 가능한 심각도는 MJR(major), MNR(minor), CRT(critical)입니다.

"경보 설정" 명령을 실행할 때마다 항상 다음 다섯 메시지 중 하나가 나타납니다.

New alarm added to BMC TAM alarm database.

Request alarm matches existing BMC TAM alarm database record. Request alarm updated an existing BMC TAM alarm database record. <span id="page-20-0"></span>BMC TAM alarm database is full. Request alarm record bumped because of lower priority. BMC TAM alarm database is full. Request alarm record bumped existing record.

# **alarm -q** 명령

이 명령은 전화 회사(telco) 경보 기능용 하드웨어로 구성된 서버에만 사용할 수 있습니다.

### 참고

이 명령은 베이스보드 관리 컨트롤러가 있는 *Intel Carrier Grade Server* 에서만 지원됩니다*. National Semiconductor* 의 *PC87431x "mini" BMC* 제품군을 사용하는 시스템에서는 이 명령이 지원되지 않습니다*.* 지원되지 않는 플랫폼에 이 명령을 내리면 표시할 레코드가 *BMC TAM*  경보 데이터베이스에 없다는 오류 메시지가 나타납니다*.*

# 구문**:**

alarm -q [-g *id* [ -o *id* ] [-a *id* ]] | [-p] | [ -l 심각도]

#### 설명**:**

–q 옵션은 이 명령을 "경보 질의" 명령으로 지정합니다. 이 명령은 사용자가 입력한 옵션을 토대로 경고 데이터베이스에서 Telco 경보 레코드를 질의합니다. –q 이외의 옵션은 필수가 아니며 다른 모든 옵션을 지정할 수 있습니다.

# 옵션**:**

- [-q] "경보 질의" 명령을 지정합니다.
- [-g] 지정된 생성기 ID 를 토대로 질의합니다.
- [-o] 지정된 소프트웨어 발생기 ID 를 토대로 질의합니다.
- [-a] 지정된 경보 ID 를 토대로 질의합니다.
- [-p] 전원 관련 경보만 질의합니다.
- [-l] 지정된 심각도를 토대로 질의합니다. 가능한 심각도는 MJR(major), MNR(minor), CRT(critical)입니다.

이 명령은 질의 조건과 일치하는 레코드를 모두 표시합니다. 다음은 입력 및 출력 시퀀스의 예입니다.

alarm –q –l MJR

AlarmGenID=4 AlarmSW=Y AlarmSWID=5 AlarmID=1 AlarmSev=MJR AlarmPWR=N AlarmGenID=3 AlarmSW=N AlarmSWID=NA AlarmID=2 AlarmSev=MJR AlarmPWR=N <span id="page-21-0"></span>AlarmGenID=2 AlarmSW=N AlarmSWID=NA AlarmID=3 AlarmSev=MJR AlarmPWR=Y

# **alarm -c** 명령

이 명령은 전화 회사(telco) 경보 기능용 하드웨어로 구성된 서버에만 사용할 수 있습니다.

### 참고

이 명령은 베이스보드 관리 컨트롤러가 있는 *Intel Carrier Grade Server* 에서만 지원됩니다*. National Semiconductor* 의 *PC87431x "mini" BMC* 제품군을 사용하는 시스템에서는 이 명령이 지원되지 않습니다*.* 지원되지 않는 플랫폼에 이 명령을 내리면 표시할 레코드가 *BMC TAM*  경보 데이터베이스에 없다는 오류 메시지가 나타납니다*.*

#### 구문**:**

alarm -c [-g *id* [-o *id*] [-a *id* ]] | [-l 심각도] | all

#### 설명**:**

–c 옵션은 이 명령을 "경보 지우기" 명령으로 지정합니다. 이 명령은 사용자가 입력한 옵션을 토대로 Telco 경보 데이터베이스에서 모든 Telco 레코드를 지웁니다. –c 이외의 옵션은 필수가 아닙니다. –a 옵션을 지정하면 –g 및 –o 옵션도 지정해야 합니다.

#### 옵션**:**

- [-c] "경보 지우기" 명령을 지정합니다.
- [-g] 지정된 생성기 ID 를 가진 경보를 지웁니다.
- [-o] 지정된 소프트웨어 발생기 ID 를 가진 경보를 지웁니다.
- [-a] 지정된 경보 ID 를 가진 경보를 지웁니다. –a 옵션을 지정하면 –g 및 –o 옵션도 지정해야 합니다.
- [-l] 지정된 심각도를 가진 경보를 지웁니다. 가능한 심각도는 MJR(major), MNR(minor), CRT(critical)입니다.

이 명령은 제거한 모든 레코드의 경보 ID 를 표시합니다. 다음은 입력 및 출력 시퀀스의 예입니다.

alarm –c –g 4 –o 5 –a 1 Alarm ID 1 cleared (Generator ID 4)

#### **boot** 명령

# 구문**:**

```
 boot -s normal | service [-f] [-console]
```
# 설명**:**

<span id="page-22-0"></span>IPMI 부트 옵션을 설정한 다음 시스템을 리셋합니다. 기본적으로 이 명령은 IPMI 리셋 명령을 실행하기 전에 운영체제를 정상적으로 종료하려고 합니다. 지정된 부트 옵션을 사용할 수 없으면 BIOS 에 설정된 부팅 순서에 따라 서버가 부팅됩니다.

참고**:** National Semiconductor 의 PC87431x "mini" BMC 제품군을 사용하는 시스템에서는 이 명령 옵션이 지원되지 않습니다.

#### 옵션**:**

normal 하드 드라이브로 서버를 부팅합니다.

service 서비스 파티션으로 서버를 부팅합니다.

- [-f] 정상 종료를 시도하지 않은 채 강제로 부팅합니다.
- [-console] 이 명령**-**옵션 조합은 원격 서버에 대한 **telnet** 세션을 통해서만 사용할 수 있습니다[\(11](#page-10-1) (5 페이지 참조). IPMI 진단 인터럽트 명령을 성공적으로 실행한 후 세션을 SOL 모드로 전환합니다. 관리 대상 서버에서 보는 것처럼 BIOS 출력과 기타 부트 메시지를 볼 수 있습니다. -c 옵션과 함께 service 옵션을 지정하면 인텔 커맨드 라인 인터페이스 가 SOL 세션을 설정하는 것이 아니라 서비스 파티션에서 실행 중인 RSA(Remote Service Agent)에 연결합니다. 그러면 Service 명령으로 RSA와 상호 작용할 수 있습니다 ([228](#page-27-1)페이지 참조).

# <span id="page-22-1"></span>**clearlog** 명령

구문**:**

clearlog

# 설명**:**

시스템 이벤트 로그를 지웁니다.

#### **console** 명령

#### 구문**:**

console

#### 설명**:**

#### 이 명령**-**옵션 조합은 원격 서버에 대한 **telnet** 세션을 통해서만 사용할 수 있습니다[\(11](#page-10-1)

(5 페이지 참조). 인텔 커맨드 라인 인터페이스 를 플랫폼 제어 모드에서 SOL 콘솔 전환 모드로 전환합니다.

SOL 콘솔 전환 모드에서는 문자 스트림이 변경되지 않은 채 전달되므로 서버의 콘솔 직렬 포트 출력을 직접 볼 수 있습니다. 이 모드로 전환하면 인텔 커맨드 라인 인터페이스 가 명령 모드인 동안에 수신되어 버퍼에 저장된 모든 출력 데이터가 표시됩니다.

<span id="page-23-0"></span>물결표와 마침표로 된 키 시퀀스(~.)를 입력하여 SOL 콘솔 전환 모드에서 인텔 커맨드 라인 인터페이스 명령 모드로 다시 전환할 수 있습니다. 물결표를 이탈(Escape)시켜 콘솔에 보내려면 물결표를 한 번 더 입력하십시오.

# 참고

*National Semiconductor* 의 *PC87431x "mini" BMC* 제품군을 사용하는 시스템에서는 이 명령이 지원되지 않습니다*.* 

# **displaylog** 명령

#### 구문**:**

displaylog [-F 형식] [-O 파일*\_*이름] [-n 숫자]

#### 설명**:**

시스템 이벤트 로그(SEL) 레코드를 표시합니다. 각 레코드마다 한 줄씩 다음 형식으로 표시됩니다.

레코드 # | 날짜 시간 | 센서 | 이벤트 설명

# 옵션**:**

<span id="page-23-1"></span>[-F *형식*] "형식"으로 csv 를 지정하면 쉼표로 구분된 형식을 사용하여 레코드가 표시됩니다.

다음 예와 같이 필드마다 하나의 쉼표로 구분됩니다.

09/13/01,10:08:55,Voltage,#02,ok,5.2,Volts

09/13/01,10:08:55,Temperature,#12,critical,102,Degrees Celsius 형식 값:

csv: 쉼표로 구분된 값을 지정합니다.

dsv: 구분 기호로 구분된 값을 지정합니다(기본값). 위의 기본 예를 참조하십시오.

hex: 16 진수 값을 지정합니다.

- [-O 파일*\_*이름] 지정한 파일 이름으로 데이터를 저장합니다.
- [-n *숫자*] 표시할 최근 이벤트 개수를 지정합니다. 이 옵션을 지정하지 않으면 모든 SEL 레코드가 표시됩니다.

# <span id="page-24-0"></span>참고

*-O* 파일*\_*이름 옵션을 사용하여 *SEL* 파일을 저장하면 *dpcproxy* 를 실행 중인 시스템에 해당 파일이 저장됩니다*.* 예*:* 원격 *dpcproxy* 서버에 연결한 경우에는 로컬 시스템이 아니라 *dpcproxy* 를 실행 중인 원격 시스템에 *SEL* 파일이 저장됩니다*.*

프록시를 실행 중인 시스템에 지정된 경로가 있어야 합니다*.*

# **exit** 또는 **quit** 명령

구문**:**

exit

quit

#### 설명**:**

인텔 커맨드 라인 인터페이스 세션을 종료합니다. 두 명령 모두 네트워크 프록시 소켓을 닫을 뿐 아니라 네트워크 프록시 사용자와 관련된 모든 IPMI 세션도 종료합니다.

# **help** 명령

#### 구문**:**

help [-C *CLI\_*명령]

#### 설명**:**

지정한 인텔 커맨드 라인 인터페이스 명령을 사용하는 방법을 표시합니다. 인텔 커맨드 라인 인터페이스 명령을 지정하지 않으면 모든 인텔 커맨드 라인 인터페이스 명령에 대해 요약된 사용법 정보가 표시됩니다.

### 옵션**:**

[-C CLI *명령*] 적합한 인텔 커맨드 라인 인터페이스 명령입니다.

#### **id** 명령

구문**:**

id

#### 설명**:**

관리 대상 서버의 16 바이트 시스템 GUID(Globally Unique Identifier)를 기본 GUID 형식(예: 422e7704-23f5-4706-a943-a7859c073aed)으로 표시합니다.

#### **identify** 명령

# 참고

*National Semiconductor* 의 *PC87431x "mini" BMC* 제품군을 사용하는 시스템에서는 이 명령이 지원되지 않습니다*.*

# 구문**:**

<span id="page-25-0"></span>identify [-on [시간*(*초*)*]] [-off] [-s]

### 설명**:**

LED 를 깜박이거나 경고음을 울려 서버의 물리적 위치를 알리는 신호를 보내도록 서버를 강제합니다. 서버가 여러 대일 때 특정 서버를 찾으려면 이 명령을 사용하십시오.

# 옵션**:**

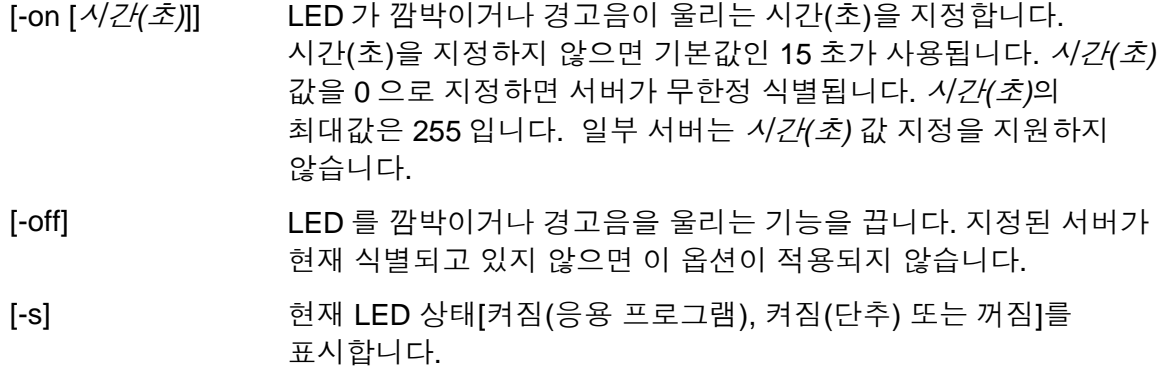

# **interrupt** 명령

#### 구문**:**

interrupt -i nonmask [-console]

#### 설명**:**

IPMI 진단 인터럽트를 생성하도록 베이스보드 관리 컨트롤러(BMC)를 강제합니다.

#### 옵션**:**

[-console] 이 명령**-**옵션 조합은 원격 서버에 대한 **telnet** 세션을 통해서만 사용할 수 있습니다[\(11](#page-10-1)페이지 참조). IPMI 진단 인터럽트 명령을 성공적으로 실행한 후 세션을 SOL 모드로 전환합니다.

> 참고**:** National Semiconductor 의 PC87431x "mini" BMC 제품군을 사용하는 시스템에서는 이 명령 옵션이 지원되지 않습니다.

# **power** 명령

# 구문**:**

power {-on [-console]} | -off | -state

### 설명**:**

 $\overline{a}$ 

관리 대상 서버의 전원 끄기 또는 전원 켜기 시퀀스를 시작합니다. 정상 종료<sup>[5](#page-25-1)</sup>를 수행하려면 플랫폼 계측(PI) 소프트웨어가 서버에 설치되어 있어야 합니다.

<span id="page-25-1"></span><sup>5</sup> National Semiconductor 의 PC87431x "mini" BMC 제품군을 사용하는 시스템에서는 정상 종료가 지원되지 않습니다.

### <span id="page-26-0"></span>옵션**:**

#### [-console] 이 명령**-**옵션 조합은 원격 서버에 대한 **telnet** 세션을 통해서만 사용할 수

있습니다[\(11](#page-10-1) 페이지 참조). IPMI 진단 인터럽트 명령을 성공적으로 실행한 후 세션을 SOL 모드로 전환합니다.

참고**:** National Semiconductor 의 PC87431x "mini" BMC 제품군을 사용하는 시스템에서는 이 명령 옵션이 지원되지 않습니다.

-state 관리 대상 서버의 현재 전원 상태를 표시합니다.

### **reset** 명령

구문**:** reset [-console]

#### 설명**:**

플랫폼 리셋을 수행합니다. 정상 종료를 수행하려면 플랫폼 계측(PI) 소프트웨어가 서버에 설치되어 있어야 합니다.

#### 옵션**:**

[-console] 이 명령**-**옵션 조합은 원격 서버에 대한 **telnet** 세션을 통해서만 사용할 수 있습니다[\(11](#page-10-1) (5 페이지 참조). IPMI 진단 인터럽트 명령을 성공적으로 실행한 후 세션을 SOL 모드로 전환합니다.

> 참고**:** National Semiconductor 의 PC87431x "mini" BMC 제품군을 사용하는 시스템에서는 이 명령 옵션이 지원되지 않습니다.

#### **sensors** 명령

#### 구문**:**

sensors [-v] [-F *형식*] [-f *임계값*] [T *센서*]

# 설명**:**

다음 구분 기호로 구분된 형식(기본값)을 사용하여 플랫폼 센서의 현재 상태를 표시합니다(아래의 -F *형식* 참조).

```
날짜 | 시간 | 센서 유형 | 센서 번호 | 상태 [ | 값 | 단위 ]
```
#### 옵션**:**

[-v] 다음 예와 같이 사용 가능한 모든 정보 필드(날짜, 시간, 센서 유형 등)를 표시합니다. 09/13/01 | 10:08:55 | Voltage | #02 | ok | 5.2 | Volts

09/13/01 | 10:08:55 | Temperature | #12 | critical | 102 | Degrees Celsius

[-F *형식*] "형식"으로 csv 를 지정하면 쉼표로 구분된 형식을 사용하여 레코드가

<span id="page-27-0"></span>표시됩니다.

다음 예와 같이 필드마다 하나의 쉼표로 구분됩니다.

09/13/01,10:08:55,Voltage,#02,ok,5.2,Volts

09/13/01,10:08:55,Temperature,#12,critical,102,Degrees Celsius 형식 값:

csv: 쉼표로 구분된 값을 지정합니다.

dsv: 구분 기호로 구분된 값을 지정합니다(기본값). 위의 명령 설정에 있는 예를 참조하십시오.

[-f *임계값*] "인기값"을 기반으로 디스플레이를 필터링합니다. 지정한 임계값 이상의 센서가 모두 표시됩니다. 예를 들어, OK 는 모든 수준을 포함하는 반면에 Cr 는 임계(cr: critical)와 복구 불능(nr: nonrecoverable)을 모두 표시합니다. "*임계값*"을 다음 중 하나로 대체하십시오.

**ok** 정상 범위에서 작동하고 있습니다.

- **nc** 센서가 정상 범위를 벗어남을 알리는 경계 조건입니다.
- **cr** 센서가 지정 등급을 초과하여 치명적 시스템 손상이 발생할 수 있음을 알리는 임계 조건입니다.

**nr** 하드웨어 손상이 발생할 수 있음을 알리는 복구 불능 조건입니다.

**us** 지정되지 않은 상태로, 심각도를 알 수 없는 장애를 나타냅니다.

[-T 센서] 표시할 센서 그룹을 지정합니다. 센서 그룹을 지정하지 않으면 해당 정보가 있는 모든 그룹이 표시됩니다. *"*센서*"*를 다음 중 하나로 대체하십시오. volt temp power fan

# <span id="page-27-1"></span>**service** 명령

# 구문**:**

service  $\{-\text{console} \mid -\text{exit} \mid -\text{ftp} \{start \mid stop\}\}$ 

# 설명**:**

#### 이 명령**-**옵션 조합은 원격 서버에 대한 **telnet** 세션을 통해서만 사용할 수 있습니다[\(11](#page-10-1)

(5 페이지 참조). 서비스 파티션으로 부팅(service 옵션이 지정된 boot 명령 참조)한 후에는 이 명령을 사용하여 관리 대상 서버의 서비스 파티션에서 실행 중인 RSA(Remote Service Agent)와 상호 작용할 수 있습니다.

# <span id="page-28-0"></span>참고

이 명령은 서비스 파티션이 있는 서버 플랫폼에서만 지원됩니다*.* 사용 중인 서버 플랫폼에 서비스 파티션이 있는지 확인하려면 해당 플랫폼 설명서를 참조하십시오*.*

#### 옵션**:**

-console 인텔 커맨드 라인 인터페이스 세션을 RSA 콘솔 모드로 전환합니다. 이 모드에서는 RSA 가 Command Line Interpreter 구문 분석기를 통해 DOS 명령 창을 시작하여 리디렉션하고 문자 스트림이 변경되지 않은 채 RSA 에 송신되거나 RSA 로부터 수신됩니다. 물결표와 마침표로 된 키 시퀀스(~.)를 입력하여 RSA 콘솔 모드에서 인텔 커맨드 라인 인터페이스 명령 모드로 다시 전환할 수 있습니다. 물결표를 이탈(Escape)시켜 콘솔에 보내려면 물결표를 한 번 더 입력하십시오. RSA-DOS 콘솔 연결은 RSA 콘솔 모드를 벗어나도 닫히지 않으며 다른 service console 명령을 실행하여 다시 열 수 있습니다.

> 참고**:** National Semiconductor 의 PC87431x "mini" BMC 제품군을 사용하는 시스템에서는 이 명령 옵션이 지원되지 않습니다.

- -exit RSA-DOS 콘솔 연결을 닫고 인텔 커맨드 라인 인터페이스 세션을 dpccli 콘솔 모드로 되돌립니다.
- -ftp start FTP 서버를 시작하라는 명령을 RSA 에게 보냅니다. FTP 서버가 시작되면 표준 운영체제 FTP 클라이언트를 사용하여 직접 서비스 파티션에 파일을 보내거나 서비스 파티션의 파일을 받을 수 있습니다. FTP 클라이언트가 인텔 커맨드 라인 인터페이스 명령 구문 분석기에 내장되어 있지 않습니다. RSA 콘솔 세션이 사용되고 있으면 FTP 서버를 시작할 수 없습니다. 그렇게 하려고 하면 인텔 커맨드 라인 인터페이스 구문 분석기에서 오류 메시지가 생성됩니다. 기본 FTP 사용자 이름은 "ftpuser"이고 기본 FTP 암호는 "ftp1234"입니다.
- -ftp stop FTP 서버를 중지하라는 명령을 RSA 에게 보냅니다.

# **set –T session {Prompt | Prefix}** 명령

#### 구문**:**

set -T session {Prompt=텍스트 | Prefix=텍스트}

#### 설명**:**

인텔 커맨드 라인 인터페이스 명령줄 프롬프트와 인텔 커맨드 라인 인터페이스 명령 응답에 적용되는 접두사를 정의합니다. 기본 명령줄 프롬프트는 "dpccli"이고 기본 응답 접두사는 빈 문자열입니다.

### 옵션**:**

prompt=텍스 인텔 커맨드 라인 인터페이스 프롬프트를 "텍스트"로 변경합니다.

<span id="page-29-0"></span><sup>트</sup>

prefix=*텍스* 응답 접두사를 "*텍스트*"로 변경합니다.

<sup>트</sup>

텍스트 프롬프트나 접두사로 사용할 텍스트입니다. 리터럴 텍스트 문자와 \$System, \$time 및 \$date 시스템 변수를 입력할 수 있습니다. 이들 시스템 변수는 제각기 호스트 이름이나 IP 주소, 시스템 시간, 날짜로 인식됩니다. 시간과 날짜는 네트워크 프록시를 호스팅하고 있는 시스템의 현재 시간을 의미합니다.

예**:**

set -T session Prompt=\$system>

# **shutdown** 명령

### 구문**:**

shutdown [ -f ] [ -r ]

### 설명**:**

선택한 옵션에 따라 관리 대상 시스템을 종료하거나 리셋합니다. 기본적으로 소프트웨어는 정상 종료<sup>[6](#page-29-1)</sup>를 시도합니다. 운영체제를 정상적으로 종료하려면 전용 운영체제 에이전트가 있어야 합니다. 이 에이전트가 없거나 7 초 후에 응답할 수 없으면 오류 메시지가 표시되고 리셋이나 전원 끄기가 수행되지 않은 채 명령이 종료됩니다. 운영체제 종료가 완료되지 않으면 정상 종료 명령이 하드 리셋이나 전원 끄기를 수행하지 않습니다. 이 모델은 이전에 구현된 정상 종료 요청과는 다릅니다.

#### 옵션**:**

- [-f] 정상 종료를 시도하지 않은 채 전원을 강제로 끕니다. 정상적으로 종료하려면 서버에 Intel System Management 소프트웨어가 설치되어 있어야 합니다.
- [-r] 소프트웨어가 정상 종료를 시도한 다음 IPMI 리셋 명령을 실행합니다.

# **version** 명령

#### 구문**:**

version

#### 설명**:**

 $\overline{a}$ 

사용 중인 네트워크 프록시(dpcproxy) 버전을 표시합니다.

<span id="page-29-1"></span><sup>6</sup> National Semiconductor 의 PC87431x "mini" BMC 제품군을 사용하는 시스템에서는 정상 종료가 지원되지 않습니다.

# <span id="page-30-0"></span>펌웨어 구성 명령

이 절에서는 대상 시스템의 펌웨어를 구성하는 데 사용되는 인텔 커맨드 라인 인터페이스 명령에 대해 설명합니다. 이러한 명령을 사용하여 BMC 구성 데이터를 업데이트하고 표시할 수 있습니다. set 명령으로 인해 BMC 가 잘못 구성되어 현재 세션의 연결이 끊기는 경우가 있고 현재 이 시스템에 연결되어 있는 다른 사용자의 연결이 끊길 수도 있습니다. 따라서 이 명령에서는 일시적으로만 인수를 설정합니다. 모든 set 명령 뒤에 경고 메시지가 나타납니다. *commit* 명령을 실행하여 입력 항목을 BMC 에 강제로 적용해야 합니다. 언제든지 *clear* 명령을 실행하여 임시 값을 지울 수도 있습니다.

# <span id="page-30-2"></span>플랫폼별 채널 **ID** 매핑

일부 인텔 커맨드 라인 인터페이스 펌웨어 구성 명령을 실행하려면 BMC 채널 ID 번호를 입력해야 합니다. *get -T BMC/channelInfo* 명령을 사용하여 연결되어 있는 시스템의 채널 ID 정보를 얻을 수 있습니다. *get -T BMC/channelInfo*에 대한 자세한 내용은 [36](#page-35-1)페이지를 참조하십시오.

또는 아래의 채널 ID 참조표 1 과 3 을 사용할 수도 있습니다. 최근에 인텔의 채널 ID 매핑이 변경되었습니다. [표](#page-30-1) **1.**과 표 2 에는 이전 매핑과 해당 매핑을 지원하는 플랫폼이 나와 있습니다. 이러한 매핑과 플랫폼만 있는 것이 아니지만 표에는 최신 플랫폼만 포함되어 있습니다. 표 3 과 4 에는 최신 채널 ID 매핑과 해당 매핑을 지원하는 플랫폼이 나와 있습니다.

# 참고

인텔 관리 모듈을 설치한 경우를 제외하고 *National Semiconductor* 의 *PC87431M mini*  베이스보드 관리 컨트롤러*(mBMC)*가 있는 시스템에는 *LAN* 채널이 하나만 있습니다*. mBMC* 가 있는 일부 시스템에서는 인텔 관리 모듈을 사용할 수 없습니다*.*

<span id="page-30-1"></span>아래의 채널 ID 매핑표에는 인텔 커맨드 라인 인터페이스 펌웨어 구성 명령과 관련된 채널 ID 번호만 나와 있습니다.

| 채널 번호 | 매체 유형            |
|-------|------------------|
|       | 직렬               |
| 6     | NIC <sub>2</sub> |
|       | NIC <sub>1</sub> |

표 **1.** 이전 채널 **ID** 매핑

### 표 **2.** 이전 채널 **ID** 매핑을 사용하는 플랫폼

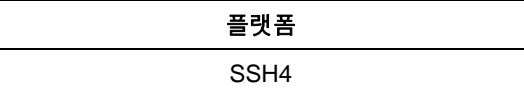

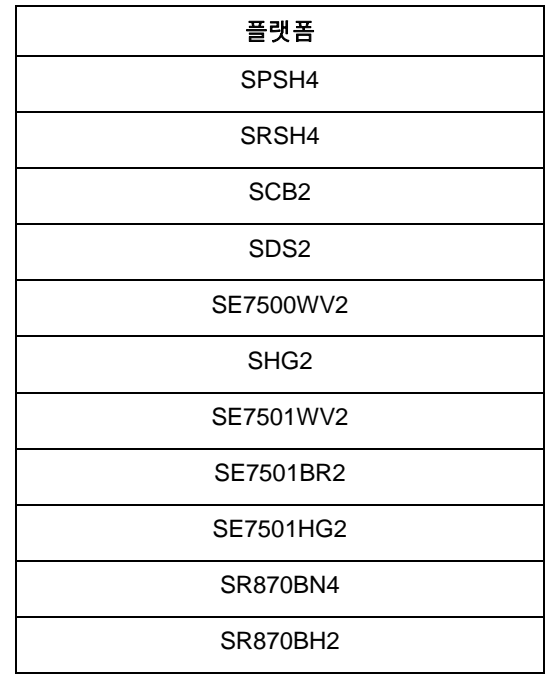

# 표 **3.** 최신 채널 **ID** 매핑

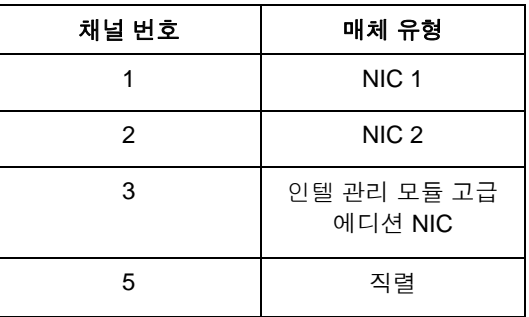

# 표 **4.** 최신 채널 **ID** 매핑을 사용하는 플랫폼

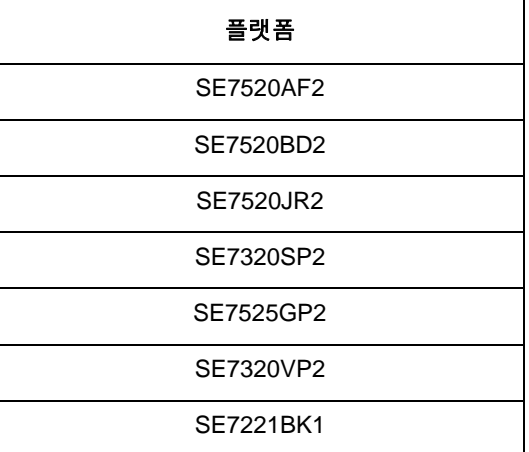

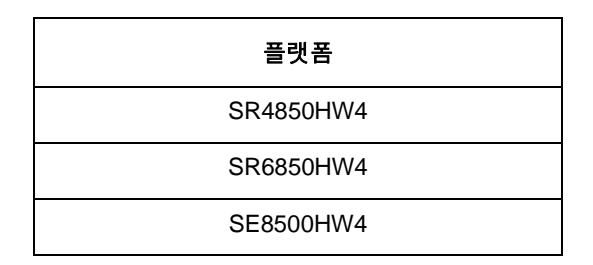

# <span id="page-32-0"></span>**get –T BMC/network** 명령

#### 구문**:**

get –T BMC/network/<채널\_id> [주소=mac+ip+서브넷+게이트웨이]

#### 설명**:**

*get –T BMC/network* 명령은 BMC의 네트워크 구성을 표시합니다. 여기에는 MAC 주소, IP 주소와 소스(고정, DHCP, BIOS, 기타), 서브넷 마스크, 게이트웨이 IP 주소가 포함됩니다. 인수를 지정하지 않으면 모든 네트워크 정보가 표시됩니다. 선택적으로 사용자가 원하는 네트워크 구성 정보를 지정할 수 있습니다. 채널 ID를 지정하지 않으면 현재 채널이 사용됩니다. *get -T BMC/channelInfo* 명령에 대한 정보는 [36](#page-35-1)페이지를, 채널 ID 매핑에 대한 정보는 [31](#page-30-2)페이지를 참조하십시오.

# **get –T BMC/channel** 명령

#### 구문**:**

get –T BMC/channel/<채널\_ID>

# 설명**:**

*get –T BMC/channel* 명령은 BMC 채널 설정을 표시합니다. 채널 ID를 지정하지 않으면 현재 채널이 사용됩니다. *get -T BMC/channelInfo* 명령에 대한 정보는 [36](#page-35-1)페이지를, 채널 ID 매핑에 대한 정보는 [31](#page-30-2)페이지를 참조하십시오.

#### **get –T BMC/lanAlert** 명령

#### 구문**:**

get –T BMC/lanAlert/<채널\_ID> [AlertIndex=<값>]

# 설명**:**

*get –T BMC/lanAlert* 명령은 BMC LAN 경고 설정을 표시합니다. 채널 ID를 지정하지 않으면 현재 채널이 사용됩니다. *get -T BMC/channelInfo* 명령에 대한 정보는 [36](#page-35-1)페이지를, 채널 ID 매핑에 대한 정보는 [31](#page-30-2)페이지를 참조하십시오. AlertIndex의 경우 기본값은 0 입니다.

# **get –T BMC/lan** 명령

#### 구문**:**

get –T BMC/lan/<채널\_ID>

# <span id="page-33-0"></span>설명**:**

*get –T BMC/lan* 명령은 BMC LAN 설정을 표시합니다. 채널 ID를 지정하지 않으면 현재 채널이 사용됩니다. *get -T BMC/channelInfo* 명령에 대한 정보는 [36](#page-35-1)페이지를, 채널 ID 매핑에 대한 정보는 [31](#page-30-2)페이지를 참조하십시오.

# **get –T BMC/modem** 명령

### 구문**:**

get –T BMC/modem/<채널\_ID>

### 설명**:**

*get –T BMC/modem* 명령은 BMC 모뎀 설정을 표시합니다.

# **get –T BMC/terminal** 명령

### 구문**:**

get –T BMC/terminal/<채널\_ID>

### 설명**:**

*get –T BMC/terminal* 명령은 BMC 터미널 설정을 표시합니다.

# **get –T BMC/serialPage** 명령

#### 구문**:**

get –T BMC/serialPage/<채널\_ID> [PageSelector=<값>]

#### 설명**:**

*get –T BMC/serialPage* 명령은 지정한 채널의 BMC 직렬 페이징 설정을 표시합니다.

# **get –T BMC/serialDialString** 명령

#### 구문**:**

get –T BMC/serialDialString/<채널\_ID> DialStringIndex=<값>

### 설명**:**

*get –T BMC/serialDialString* 명령은 지정한 채널에서 다이얼 페이지로 전송되는 경고의 대상이 될 다이얼 문자열을 표시합니다. DialStringIndex 인수는 필수입니다.

# **get –T BMC/serial** 명령

# 구문**:**

get –T BMC/serial/<채널\_ID>

# 설명**:**

*get –T BMC/serial* 명령은 BMC 직렬 설정을 표시합니다.

#### <span id="page-34-0"></span>**get –T BMC/pefFilter** 명령

#### 구문**:**

get –T BMC/pefFilter

### 설명**:**

*get –T BMC/pefFilter* 명령은 BMC PEF 설정을 표시합니다. 채널 ID를 지정하지 않으면 현재 채널이 사용됩니다. *get -T BMC/channelInfo* 명령에 대한 정보는 [36](#page-35-1)페이지를, 채널 ID 매핑에 대한 정보는 [31](#page-30-2)페이지를 참조하십시오.

#### **get –T BMC/pefPolicy** 명령

#### 구문**:**

get –T BMC/pefPolicy

#### 설명**:**

*get –T BMC/pefPolicy* 명령은 PEF 정책 테이블 설정을 표시합니다. 채널 ID를 지정하지 않으면 현재 채널이 사용됩니다. *get -T BMC/channelInfo* 명령에 대한 정보는 [36](#page-35-1)페이지를, 채널 ID 매핑에 대한 정보는 [31](#page-30-2)페이지를 참조하십시오.

### **get –T BMC/sol** 명령

#### 구문**:**

get –T BMC/sol

#### 설명**:**

*get –T BMC/sol* 명령은 BMC SOL 설정을 표시합니다.

#### **get –T BMC/user/<**사용자**\_ID>** 명령

#### 구문**:**

get –T BMC/user/<사용자\_ID> [ChannelID=<값>]

#### 설명**:**

*get –T BMC/user* 명령은 지정한 사용자의 BMC 사용자 설정을 표시합니다. 사용자 ID를 지정하지 않으면 현재 세션에 연결되어 있는 사용자가 표시됩니다. *get -T BMC/channelInfo* 명령에 대한 정보는 [36](#page-35-1)페이지를, 채널 ID 매핑에 대한 정보는 [31](#page-30-2)페이지를 참조하십시오.

#### **get –T BMC/prp** 명령

#### 구문**:**

get –T BMC/prp

#### 설명**:**

*get –T BMC/prp* 명령은 BMC 전원 설정을 표시합니다.

# <span id="page-35-1"></span><span id="page-35-0"></span>**get –T BMC/channelInfo** 명령

#### 구문**:**

get –T BMC/channelInfo

### 설명**:**

*get -T BMC/channelInfo* 명령은 지원되는 채널과 해당 매체 유형을 나열합니다. LAN, 직렬, 시스템 인터페이스(KCS) 또는 PCI SMBus 등의 채널을 표시합니다. 어떤 LAN 이 NIC1, NIC2, 고급 카드 NIC 또는 PC87431x 시스템에서 지원되는 유일한 NIC 인지도 표시합니다. 마지막으로 현재 연결되어 있는 LAN 채널을 나열합니다. 이 명령은 펌웨어 구성 표시나 펌웨어 구성 명령을 실행할 때 표시하거나 구성할 채널 ID 를 확인할 때 유용합니다. 다음은 IPMI 1.5 시스템의 출력 예입니다.

```
Channel # Medium Type
------------------------------- 
1 Serial
3 PCI SMBus
4 System Interface
6 LAN [NIC 2]
7 LAN [NIC 1] * current channel
```
# **set –T BMC/channel** 명령

#### 구문**:**

```
set –T BMC/channel/<채널_ID> [<옵션>] 
<옵션>:
[AuthCallback=<값>]
[AuthUser=<값>]
[AuthOperator=<값>] 
[AuthAdmin=<값>] 
[MsgAuth=Enable|Disable]
[UserLevelAuth=Enable|Disable]
[AccessMode=Disabled|PreBoot|Always|Shared]
[PrivilegeLevel=Callback|User|Operator|Admin]
```
# 설명**:**

*set –T BMC/channel* 명령을 사용하여 IPMI 채널 설정을 구성할 수 있습니다. 채널에서 다음 옵션 중 하나를 수정할 수 있습니다. 채널 ID 를 지정하지 않으면 현재 채널이 사용됩니다.

<span id="page-36-0"></span>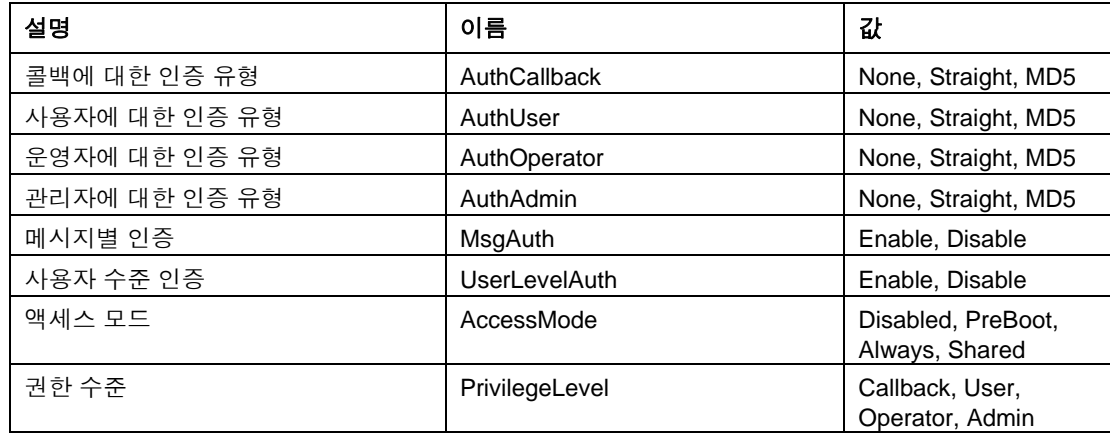

# **set –T BMC/lanAlertEnable** 명령

### 구문**:**

set –T BMC/lanAlertEnable/<채널\_ID> GatewayIP=<IP\_주소> GatewayMAC=<MAC 주소> CommunityString=<값> BackupGatewayIP=<IP 주소> BackupGatewayMAC=<MAC\_주소>

# 설명**:**

*set –T BMC/lanAlertEnable* 명령은 채널에 LAN 경고를 사용하도록 설정하는 데 사용됩니다. 다음 인수는 모두 필수입니다. 채널 ID 를 지정하지 않으면 현재 채널이 사용됩니다.

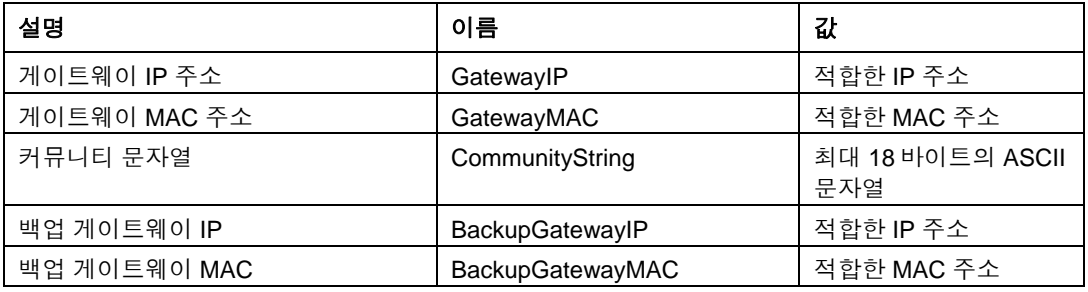

# **set –T BMC/lanAlert** 명령

#### 구문**:**

```
set –T BMC/lanAlert/<채널_ID> AlertIndex=<값> AlertIP=<IP_주소> AlertMAC=<MAC_주소> UseBackupGateway=Enable|Disable 
AlertAck=Enable|Disable RetryCount=<값> RetryInterval=<값>
```
# 설명**:**

*set –T BMC/lanAlert* 명령은 채널의 LAN 경고 대상을 구성하는 데 사용됩니다. 다음 인수는 필수입니다. 채널 ID 를 지정하지 않으면 현재 채널이 사용됩니다.

<span id="page-37-0"></span>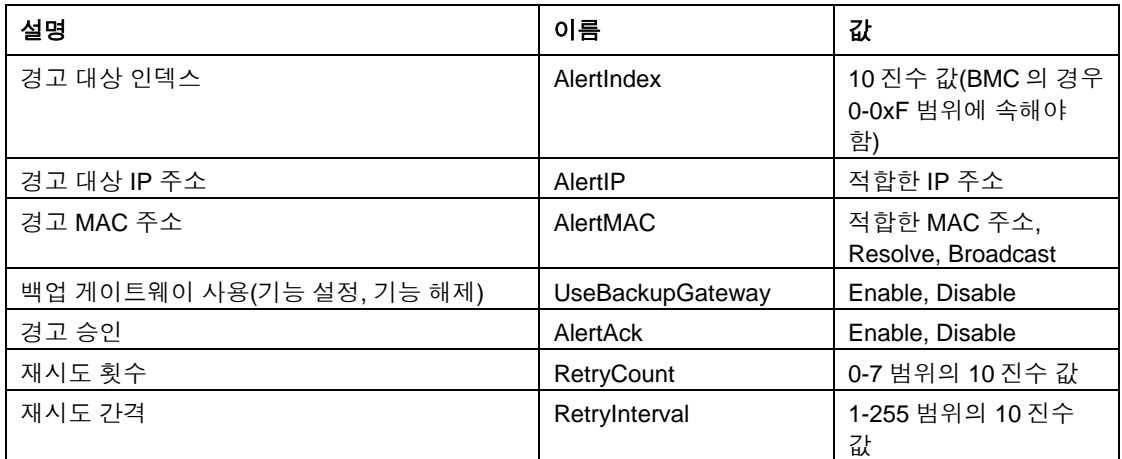

# **set –T BMC/lan** 명령

## 구문**:**

set –T BMC/lan/<채널\_ID> [<옵션>]

<옵션>:

```
[AuthCallback=<값>]
[AuthUser=<값>] 
[AuthOperator=<값>] 
[AuthAdmin=<값>]
[IP=<IP_주소>] 
[IPSource=Static|DHCP|BIOS|BMC|Other] 
[Subnet=<IP_주소>] 
[Arp=Enable|Disable] 
[ArpInterval=<값>] 
[GatewayIP=<IP_주소>] 
[GatewayMAC=<MAC_주소>] 
[BackupGatewayIP=<IP_주소>] 
[BackupGatewayMAC=<MAC_주소>] 
[CommunityString=<값>
```
# 설명**:**

*set –T BMC/lan* 명령은 앞서 설명한 설정 대부분을 구성하는 다른 방법을 제공합니다. 다음 인수는 모두 선택 사항입니다. 채널 ID 를 지정하지 않으면 현재 채널이 사용됩니다.

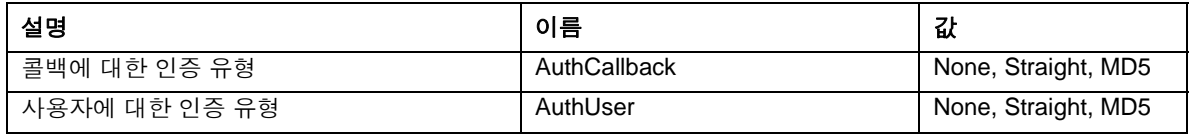

<span id="page-38-0"></span>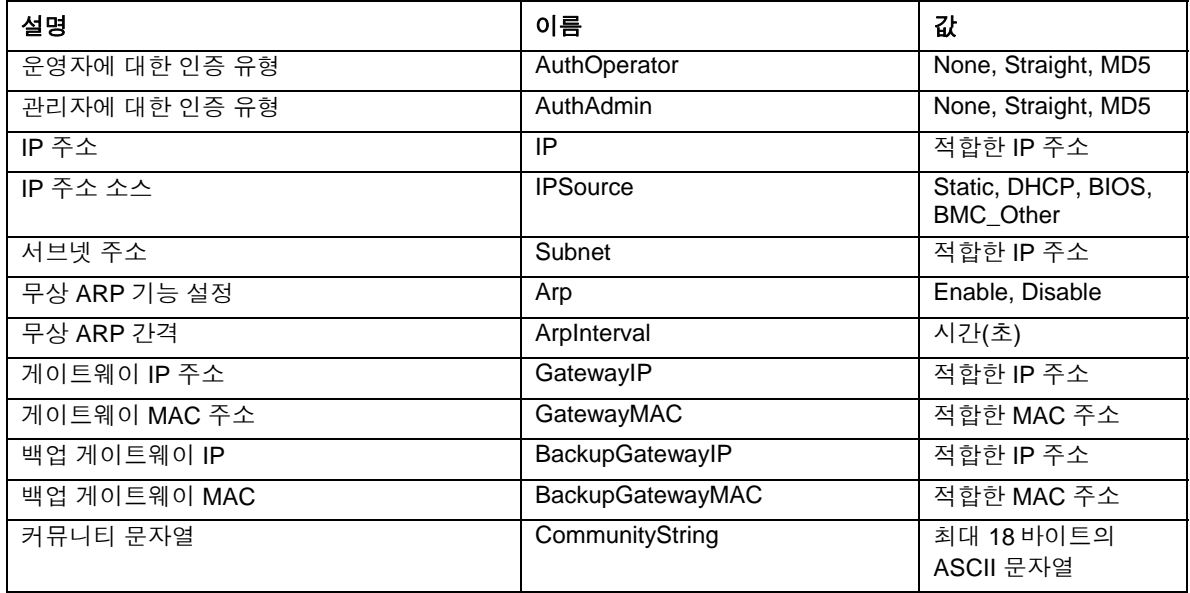

# **set –T BMC/serialEnable** 명령

### 구문**:**

```
set –T BMC/serialEnable/<채널_ID> 
PrivilegeLevel=Callback|User|Operator|Admin 
ConnectionMode=Modem|Direct BaudRate=9600|19200|38400|57600|115200
```
# 설명**:**

*set –T BMC/serialEnable* 명령은 직렬/모뎀 채널을 사용하도록 설정하는 데 사용됩니다. 다음 인수는 필수입니다.

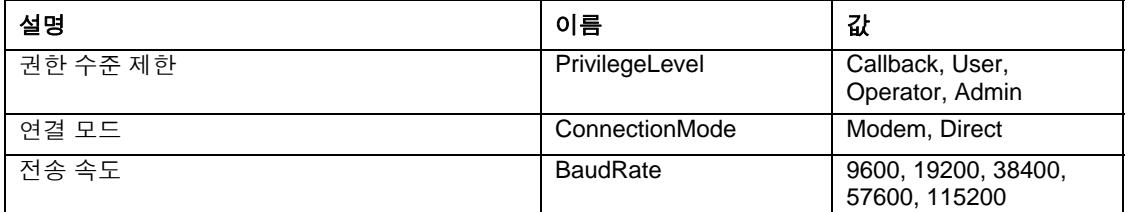

# **set –T BMC/modem** 명령

# 구문**:**

```
set –T BMC/modem/<채널_ID> InitString=<값> EscapeCommand=<값>HangupCommand=<값> DialCommand=<값> RingDeadTime=<값><br>RingDuration=<값> PhoneNumber=<값>
```
# 설명**:**

<span id="page-39-0"></span>*set –T BMC/modem* 명령은 채널의 모뎀 설정을 구성하는 데 사용됩니다. 다음 인수는 필수입니다.

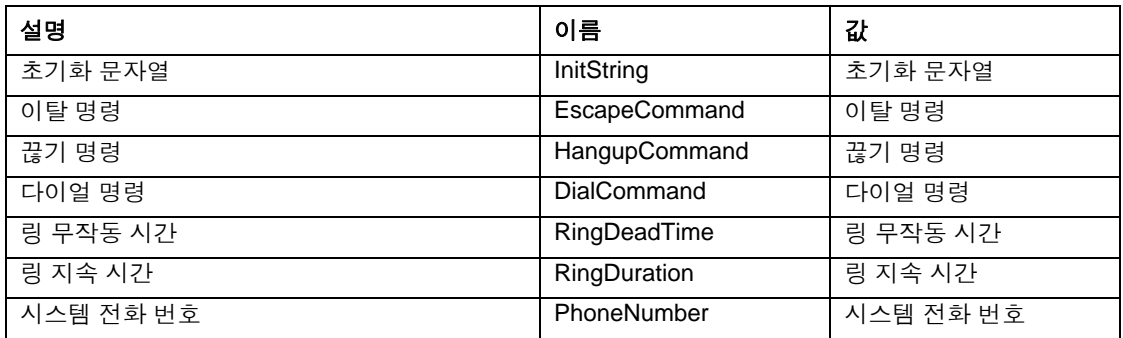

# **set –T BMC/terminalEnable** 명령

# 구문**:**

set –T BMC/terminalEnable/<채널\_ID> LineEdit=Enable|Disable DeleteControl=BSB|DEL Echo=Enable|Disable Handshake=Enable|Disable OutputSeq=CRLF|NULL|CR|LFCR|LF InputSeq=CR|NULL

### 설명**:**

*set –T BMC/terminalEnable* 명령은 직렬 채널에 터미널 모드를 사용하도록 설정하는 데 사용됩니다. 다음 인수는 필수입니다.

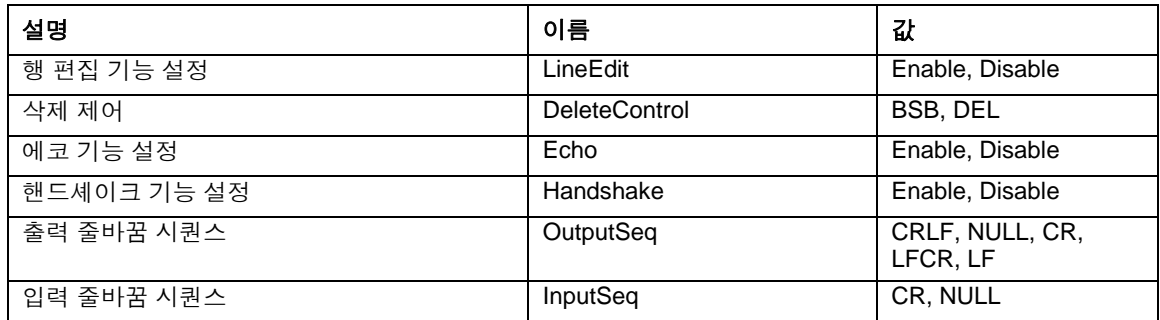

# **set –T BMC/serialPageEnable** 명령

### 구문**:**

```
set –T BMC/serialPageEnable/<채널_ID> PageBlackout=<값> CommunityString=<값>
```
# 설명**:**

*set –T BMC/serialPageEnable* 명령은 직렬 채널에 직렬 페이징 기능을 사용하도록 설정하는 데 사용됩니다. 다음 인수는 필수입니다.

<span id="page-40-0"></span>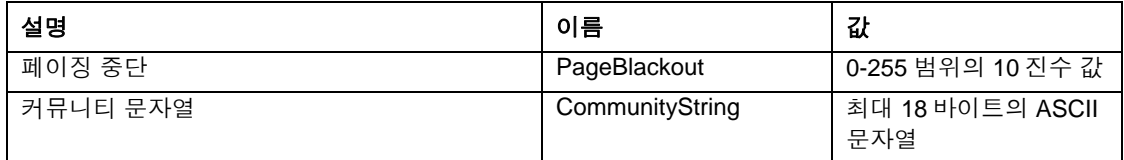

# **set –T BMC/serialDialString** 명령

# 구문**:**

```
set –T BMC/serialDialString/<채널_ID> DialStringIndex=<값> DialString=<값>
```
# 설명**:**

*set –T BMC/serialDialString* 명령은 다이얼 페이지로 전송되는 경고의 대상이 될 다이얼 문자열을 정의하는 데 사용됩니다. 다음 인수는 필수입니다.

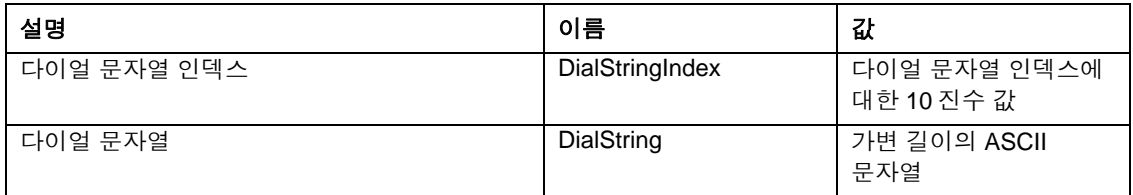

# **set –T BMC/serialPageConf** 명령

#### 구문**:**

```
set –T BMC/serialPageConf/<채널_ID> PageSelector=<값> 
DialStringSelector=<값> StopBits=1|2 DataBits=7|8 
Parity=None|Odd|Even BaudRate=9600|19200|38400|57600|115200
```
### 설명**:**

*set –T BMC/serialPageConf* 명령은 채널의 직렬 페이지를 구성하는 데 사용됩니다. 다음 인수는 필수입니다.

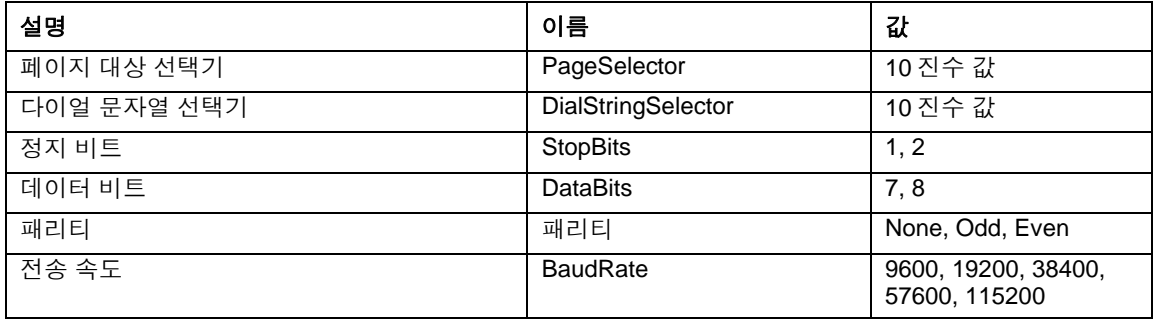

# <span id="page-41-0"></span>**set –T BMC/serial** 명령

```
구문: 
set –T BMC/serial/<채널_ID> [<옵션>]
<옵션>:
[AuthCallback=<값>] 
[AuthUser=<값>] 
[AuthOperator=<값>] 
[AuthAdmin=<값>] 
[TerminalMode=Enable|Disable] 
[ConnectionMode=Modem|Direct] 
[InactivityTimeout=<값>] 
[ModemCallback=Enable|Disable] 
[CloseDCDLoss=Enable|Disable] 
[InactivityTimeoutEnabled=Enable|Disable] 
[BaudRate=9600|19200|38400|57600|115200]
[DTRHangup=Enable|Disable] 
[FlowControl=None|RTSCTS|XONXOFF] 
[MUXDCDLoss=Enable|Disable] 
[MUXBaseboardBMC=Enable|Disable] 
[MUXBMCBaseboard=Enable|Disable] 
[PingMUX=Enable|Disable] 
[PingEnabled=Enable|Disable] 
[PingCallback=Enable|Disable] 
[ConnectionModeSharing=Enable|Disable] 
[RingDeadTime=<값>] 
[RingDurationTime=<값>] 
[InitString=<값>] 
[EscapeCommand=<값>] 
[HangupCommand=<값>] 
[DialCommand=<값>] 
[PageBlackoutInterval=<값>] 
[CommunityString=<값>] 
[RetryInterval=<값>] 
[LineEdit=Enable|Disable] 
[DeleteControl=BSB|DEL] 
[Echo=Enable|Disable] 
[Handshake=Enable|Disable] 
[OutputSeq=CRLF|NULL|CR|LFCR|LF] 
[InputSeq=CR|NULL] 
[PhoneNumber=<값>]
```
# <span id="page-42-0"></span>설명**:**

*set –T BMC/serial* 명령은 앞서 설명한 설정 중 대부분을 개별적으로 구성하는 데 사용될 수 있습니다. 다음 인수는 모두 선택 사항입니다.

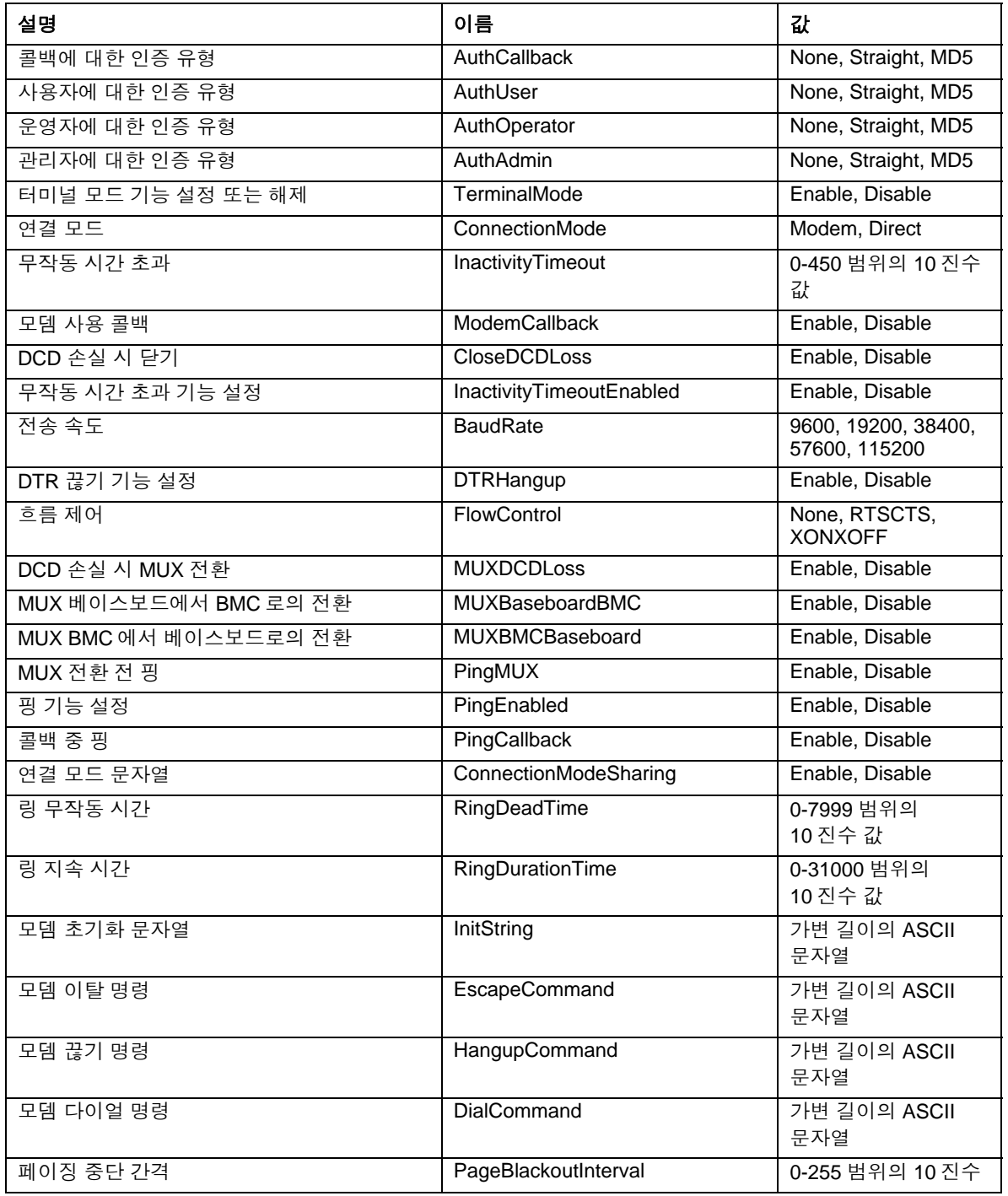

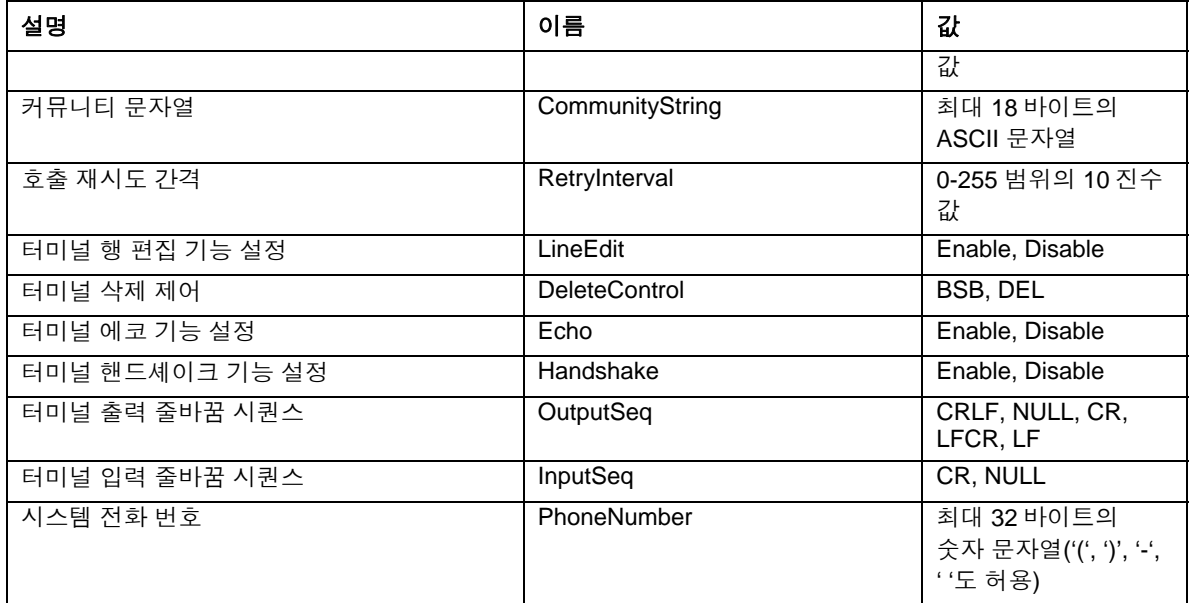

# **set –T BMC/pefFilter** 명령

### 구문**:**

```
set –T BMC/pefFilter/<FilterTableIndex> 
Actions=DIAGINT|PCYCLE|RESET|PDDOWN|ALERT|NONE PolicyNumber=<값>
```
# 설명**:**

*set –T BMC/pefFilter* 명령은 PEF 필터를 구성하는 데 사용됩니다. 다음 인수는 필수입니다.

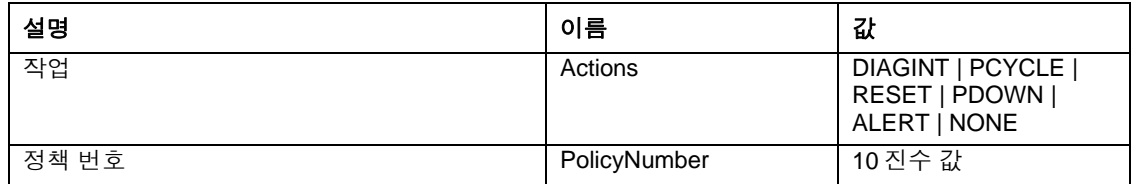

# **set –T BMC/pefPolicy** 명령

### 구문**:**

```
set –T BMC/pefPolicy/<정책_테이블_인덱스> 
PolicyEnabled=Enable Disable PolicyNumber=<값>
Policy=ALWAYS |NEXT_E STOP |NEXT_C |NEXT_T ChannelID=<값>
DestinationTable=<값>
```
# 설명**:**

*set –T BMC/pefPolicy* 명령은 이벤트 필터로 정의된 이벤트가 발생할 때 수행되는 작업을 규율하는 PEF 정책 테이블 항목을 구성하는 데 사용됩니다. 다음 인수는 필수입니다.

<span id="page-44-0"></span>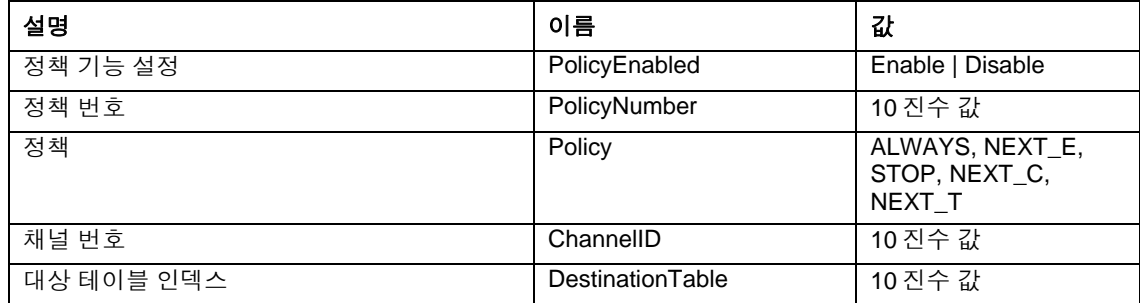

# **set –T BMC/solEnable** 명령

#### 구문**:**

```
set –T BMC/solEnable SOL=Enable|Disable 
PrivilegeLevel=User|Operator|Admin 
BaudRate=9600|19200|38400|57600|115200 RetryCount=<값> 
RetryInterval=<값>
```
#### 설명**:**

*set –T BMC/solEnable* 명령은 SOL 설정을 구성하는 데 사용됩니다. mBMC 시스템에서 SOL 을 지원하지 않으므로 mBMC 시스템에 이 명령을 입력하면 지정한 명령이 지원되지 않는다는 메시지가 나타납니다. 다음 인수는 필수입니다.

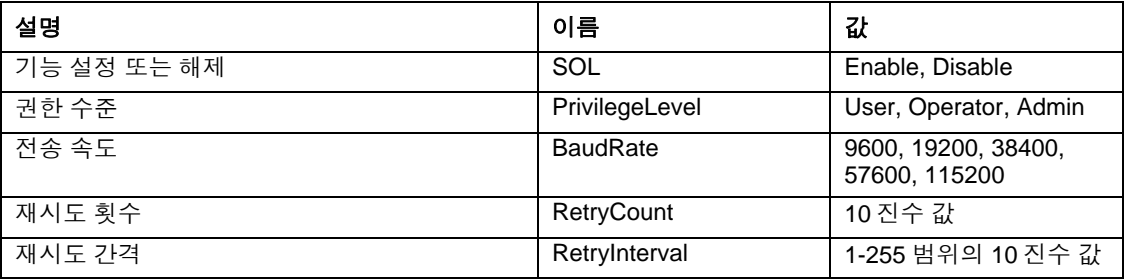

# **set –T BMC/user** 명령

#### 구문**:**

set –T BMC/user/<사용자\_ID> UserName=<값> Password=<값>

### 설명**:**

*set –T BMC/user* 명령은 사용자 설정을 구성하는 데 사용됩니다. 다음 인수는 필수입니다. 사용자 ID 를 지정하지 않으면 현재 세션에 연결되어 있는 사용자가 사용됩니다.

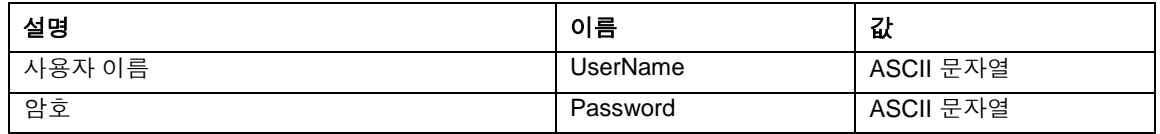

# <span id="page-45-0"></span>**set –T BMC/userPrivilege** 명령

# 구문**:**

set –T BMC/userPrivilege/<사용자\_ID> ChannelID=<값> PrivilegeLevel=Callback|User|Operator|Admin|None

#### 설명**:**

*set –T BMC/userPrivilege* 명령은 채널별로 사용자 액세스 설정을 구성하는 데 사용됩니다. 채널 권한 수준이 사용자 권한 수준보다 우선한다는 점에 유념하십시오. 다음 인수는 필수입니다. 사용자 ID 를 지정하지 않으면 현재 세션에 연결되어 있는 사용자가 사용됩니다.

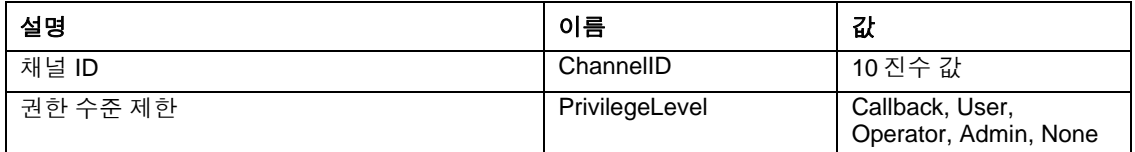

# **set –T BMC/userEnable** 명령

# 구문**:**

set –T BMC/userEnable/<사용자\_ID> UserStatus=Enable|Disable

*set –T BMC/userEnable* 명령은 사용자를 사용하거나 사용하지 않도록 설정하는 데 사용됩니다. 다음 인수는 필수입니다. 사용자 ID 를 지정하지 않으면 현재 세션에 연결되어 있는 사용자가 사용됩니다.

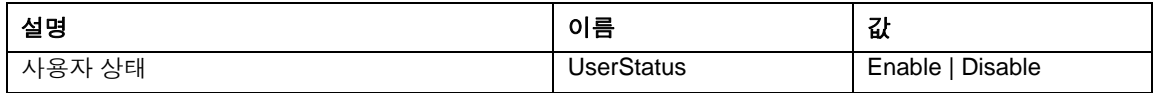

# **set –T BMC/prp** 명령

구문**:**

set –T BMC/prp PowerRestorePolicy=Off|On|Restore

# 설명**:**

*set –T BMC/prp* 명령은 서버 관리 펌웨어의 전원 설정을 구성하는 데 사용됩니다. 다음 인수는 필수입니다.

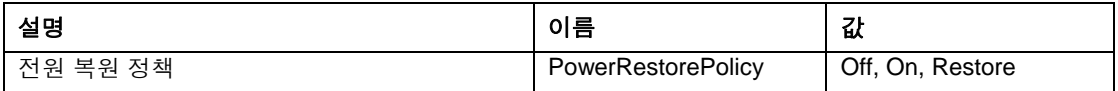

# <span id="page-46-0"></span>**commit** 명령

# 구문**:**

commit

# 설명**:**

*commit* 명령은 위의 명령으로 설정한 임시 값을 모두 영구적으로 설정합니다. 어떠한 이유로든 set 명령으로 지정한 값 중 하나를 설정하는 데 실패하면 계속해서 시도하여 가능한 한 많이 설정하려고 합니다. 값 설정으로 인해 연결이 끊기면 세션을 다시 설정하려는 시도가 이루어지고 나머지 값이 설정됩니다. 이 시도가 실패하면 값이 설정되지 않으며 나머지 임시 값은 손실됩니다.

# **clear** 명령

# 구문**:**

[-clear]

# 설명**:**

*clear* 명령은 위의 명령으로 설정한 임시 값을 모두 지웁니다.

# <span id="page-47-1"></span><span id="page-47-0"></span>네트워크 프록시**(dpcproxy)** 정보

설치 프로그램에서는 인텔 커맨드 라인 인터페이스 와 SOL<sup>[7](#page-47-3)</sup>을 사용하는 네트워크 프록시를 자동으로 설치하고 시작합니다. 이 프록시의 이름은 *dpcproxy*입니다. 일반적으로 이 프록시는 별다른 작업 없이 시스템을 재부팅할 때 자동으로 실행됩니다. 기본적으로 네트워크 프록시는 제공된 명령줄 인수 없이 시작됩니다. 하지만 dpcproxy가 자동으로 시작될 때마다 읽을 지속성 인수를 변경할 수 있습니다. dpcproxy 명령줄 인수에 대한 자세한 내용은 [50](#page-49-1)페이지를 참조하십시오. 설치된 네트워크 프록시를 수동으로 시작 및 중지하고 프록시가 실행 중인지 여부를 확인할 수도 있습니다.

이러한 동작은 모두 해당 운영체제에 따라 다음 절에서 설명됩니다.

# 참고

네트워크 프록시는 단일 실행 파일*(Windows: dpcproxy.exe, Linux: dpcproxy)*의 형태로 설치되고 모든 디렉토리에서 실행될 수 있습니다*.* 기본 클라이언트 포트 *623* 은 권한을 필요로 하는 포트입니다*. –p* 명령줄 옵션*([50](#page-49-1)*페이지의 표 참조*)*을 사용하여 변경할 때를 제외하고는 루트*/*관리자 권한이 있어야만 프록시를 시작할 수 있습니다*.*  네트워크 프록시는 각각의 관리 대상 서버에 로컬로 설치하거나 중앙 프록시 서버에 설치할 수 있습니다*.*

# <span id="page-47-2"></span>네트워크 프록시의 지속성 인수 변경

기본적으로 네트워크 프록시는 명령줄 인수 없이 시작됩니다. dpcproxy 명령줄 인수에 대한 자세한 내용은 [50](#page-49-1)페이지를 참조하십시오. 하지만 네트워크 프록시의 자동 시작 프로세스에 시스템이 재부팅될 때마다 읽을 인수, 즉 시스템 부팅 간에 지속되는 인수)를 추가할 수 있습니다. 변경 내용을 적용하려면 네트워크 프록시를 재시작해야 합니다. 서버를 재부팅하지 않는 경우에는 네트워크 프록시를 수동으로 재시작하십시오.

# **Windows**

 $\overline{a}$ 

현재 지속성 인수를 보려면 명령 프롬프트에서 다음 명령을 실행하십시오. dpcproxy -viewarg 네트워크 프록시의 지속성 인수를 변경하려면 명령 프롬프트에서 다음 명령을 실행하십시오. dpcproxy -argchg 인수 예를 들면 다음과 같습니다.

<span id="page-47-3"></span> $^7$  National Semiconductor 의 PC87431x "mini" BMC 제품군을 사용하는 시스템에서는 SOL 모드가 지원되지 않습니다.

<span id="page-48-0"></span>dpcproxy -argchg -p 623

dpcproxy 명령줄 구문 및 사용 가능한 인수에 대한 자세한 내용은 [50](#page-49-1)페이지를 참조하십시오.

# **Linux**

dpcproxy 명령에 대한 명령줄 인수를 제공하도록 /etc/rc.d/init.d/cliservice 파일을 편집하십시오. cliservice 파일에서 제공한 인수는 재부팅 시 네트워크 프록시가 재시작될 때마다 사용됩니다. 변경 내용을 적용하려면 네트워크 프록시를 재시작해야 합니다. 서버를 재부팅하지 않는 경우에는 네트워크 프록시를 수동으로 재시작하십시오.

명령줄 인수를 추가하려면 /etc/rc.d/init.d/cliservice 파일의 /usr/local/cli/dpcproxy 줄을 편집하여 [50](#page-49-1)페이지의 구문 표에 있는 옵션을 원하는 대로 추가하십시오. 다음은 편집된 cliservice 명령 파일의 예입니다. dpcproxy 명령줄 인수에 대한 자세한 내용은 [50](#page-49-1)페이지를 참조하십시오.

/usr/local/cli/dpcproxy -p 623 -e

# 설치된 네트워크 프록시 수동 시작

설치된 dpcproxy 서비스/데몬이 고의로 또는 문제로 인해 현재 중지된 경우 시스템을 재부팅하지 않은 채 재시작하려면 다음 방법 중 하나를 사용하십시오.

#### **Windows**

Windows 에서는 다음 방법 중 하나로 네트워크 프록시를 시작, 중지 및 확인할 수 있습니다. 서비스 제어 관리자를 사용하여 프록시 상태를 확인하거나 프록시를 시작 또는 중지합니다. "제어판"을 사용하여 "관리 도구" 창에 액세스한 다음 "서비스"를 두 번 누릅니다. "서비스" 창에서 서비스 속성을 중지, 시작 및 변경할 수 있습니다. 명령 프롬프트에서 아무 인수 없이 net start 명령을 사용하여 현재 실행 중인 서비스 목록을 표시할 수 있습니다. 서비스를 시작 및 중지하려면 다음 명령을 사용하십시오. 아래 net start 명령의 일부로는 dpcproxy 명령줄 인수를 지정할 수 없습니다. net start dpcproxy

net stop dpcproxy

### **Linux**

Linux 콘솔에서는 다음과 같이 네트워크 프록시를 시작, 중지 및 확인할 수 있습니다. 다음 명령을 사용하여 프록시가 실행되고 있는지 확인합니다. /etc/rc.d/init.d/cliservice status 프록시가 실행되고 있지 않으면 다음 명령을 사용하여 해당 프록시를 시작할 수 있습니다. /etc/rc.d/init.d/cliservice start

<span id="page-49-0"></span>프록시가 실행되고 있으면 다음 명령을 사용하여 프록시를 중지할 수 있습니다. /etc/rc.d/init.d/cliservice stop 프록시가 현재 실행되고 있으면 다음 명령을 사용하여 프록시를 재시작할 수 있습니다. /etc/rc.d/init.d/cliservice restart

# <span id="page-49-1"></span>**dpcproxy** 명령 구문

dpcproxy는 프록시 서비스 인수를 설치, 제거 또는 변경하는 데 사용됩니다. dpccli 명령은 사용자를 프록시 서비스에 연결하고 명령 창을 실행합니다. dpccli 명령에 대한 자세한 내용은 [15](#page-14-1) (9 페이지의 **[dpccli](#page-14-1)** 명령 구문을 참조하십시오.

설치 과정에서 프록시가 자동 서비스 또는 데몬 형태로 시작되기 때문에 일반적으로 dpcproxy 명령을 입력하지 않아도 됩니다. 하지만 서비스를 재시작 또는 재설치하거나 자동 서비스/데몬에 대한 지속성 인수[\(48](#page-47-2)페이지 참조)를 지정해야 할 경우에는 여기에서 설명하는 명령 구문을 사용하십시오.

명령 구문은 다음과 같으며 각 옵션에 대한 설명은 아래 표를 참조하십시오.

```
dpcproxy { { -? | -h } | { -f [-p 포트] [-L] [-l 언어] [-d 로그_파일_디렉토리] [–u] 
[-nv] [-e] [-la 시도_횟수] } | { -argchg 인수 | -viewarg } | 
{ -redirectexit 종료_문자 } | { -encrypt [ALL | NONE] } | -a | -g | -s |
\{ -\text{install} [\mathcal{Q} \neq] | -\text{uninstall} \}
```
 $[0]$ :

dpcproxy –install –encrypt ALL (Windows 에서 프록시 설치)

dpcproxy –f –p 9001

dpcproxy –argchg –d C:/dpccli.log

### 참고

*- install* 옵션과 *-uninstall* 옵션은 형식상 네트워크 프록시를 *Windows* 서비스 형태로 설치하거나 제거하므로 *Windows* 에서만 사용할 수 있습니다*. -argchg* 옵션과 *-viewarg*  옵션도 *Windows* 에서만 사용할 수 있습니다*(*아래 표 참조*).*

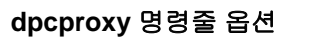

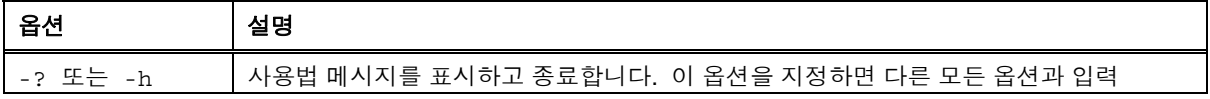

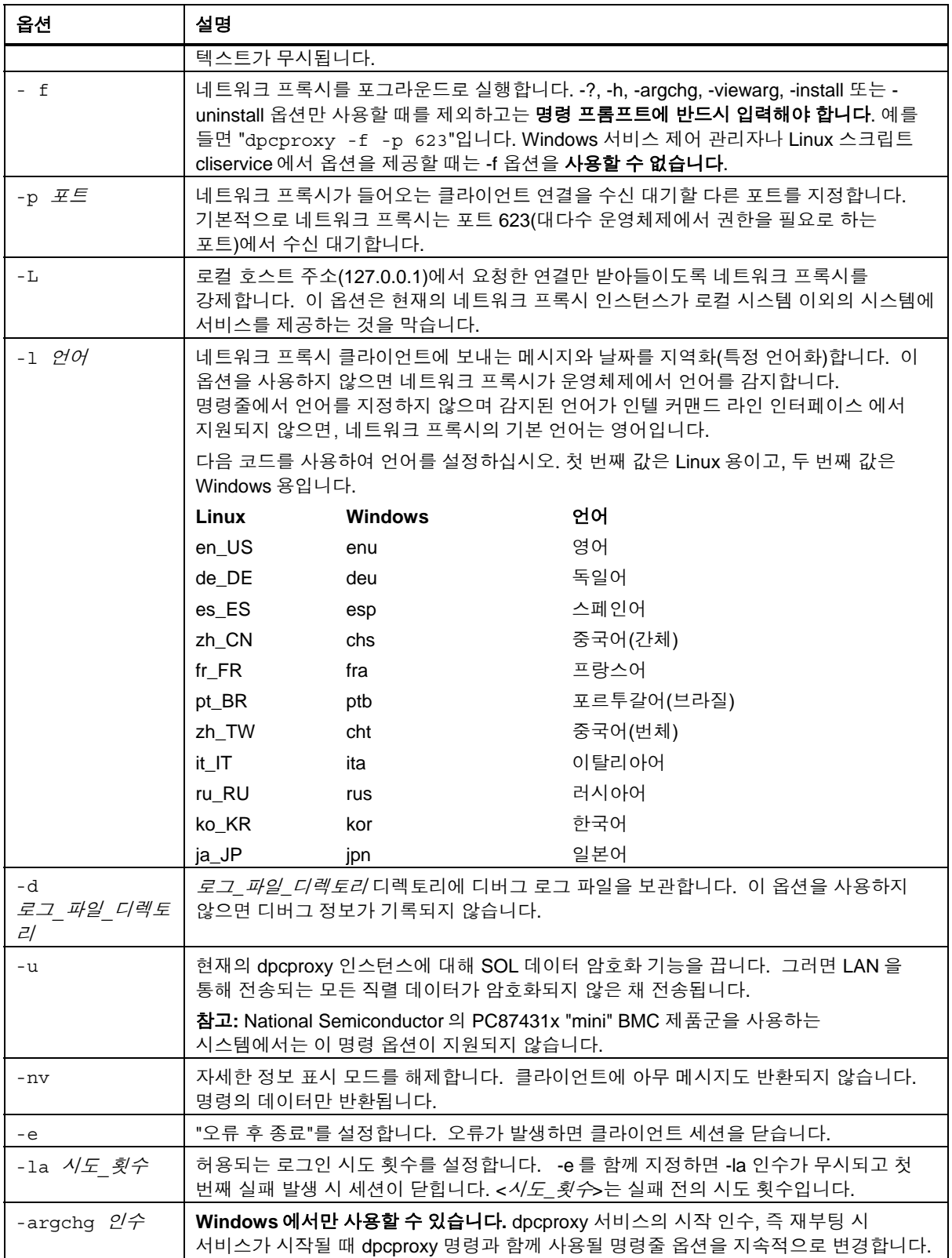

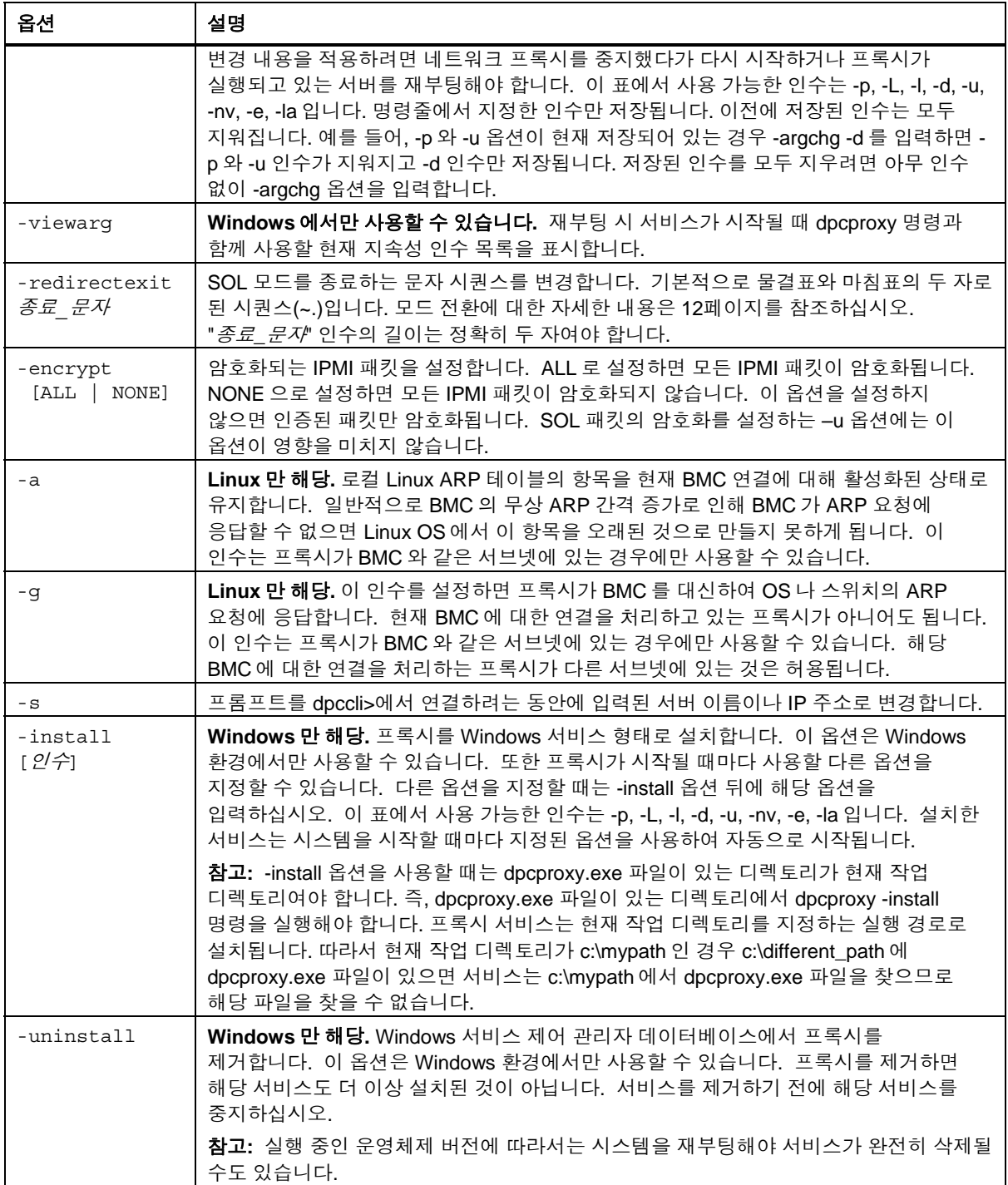